## **Reporting Guide for Novell Sentinel** Identity Manager 4.0.2

November 2012

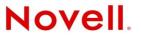

#### Legal Notices

Novell, Inc., makes no representations or warranties with respect to the contents or use of this documentation, and specifically disclaims any express or implied warranties of merchantability or fitness for any particular purpose. Further, Novell, Inc., reserves the right to revise this publication and to make changes to its content, at any time, without obligation to notify any person or entity of such revisions or changes.

Further, Novell, Inc., makes no representations or warranties with respect to any software, and specifically disclaims any express or implied warranties of merchantability or fitness for any particular purpose. Further, Novell, Inc., reserves the right to make changes to any and all parts of Novell software, at any time, without any obligation to notify any person or entity of such changes.

Any products or technical information provided under this Agreement may be subject to U.S. export controls and the trade laws of other countries. You agree to comply with all export control regulations and to obtain any required licenses or classification to export, re-export or import deliverables. You agree not to export or re-export to entities on the current U.S. export exclusion lists or to any embargoed or terrorist countries as specified in the U.S. export laws. You agree to not use deliverables for prohibited nuclear, missile, or chemical biological weaponry end uses. See the Novell International Trade Services Web page (http://www.novell.com/info/exports/) for more information on exporting Novell software. Novell assumes no responsibility for your failure to obtain any necessary export approvals.

Copyright © 2009-2012 Novell, Inc. All rights reserved. No part of this publication may be reproduced, photocopied, stored on a retrieval system, or transmitted without the express written consent of the publisher.

Novell, Inc. 1800 South Novell Place Provo, UT 84606 U.S.A. www.novell.com

*Online Documentation:* To access the latest online documentation for this and other Novell products, see the Novell Documentation Web page (http://www.novell.com/documentation).

#### **Novell Trademarks**

For Novell trademarks, see the Novell Trademark and Service Mark list (http://www.novell.com/company/legal/trademarks/tmlist.html).

#### **Third-Party Materials**

All third-party trademarks are the property of their respective owners.

## Contents

| 2 Configuring Novell Sentinel with Identity Manager         3 Installing and Configuring the Identity Manager Collector         3.1 Installing the Identity Manager Collector         3.2 Configuring the Identity Manager Collector         3.2 Configuring the Identity Manager Collector         3.2 Configuring the Identity Manager Collector         4 Installing the Audit and Syslog Connectors         4.1 Installing and Configuring the Audit Connector         4.2 Installing and Configuring the Platform Agent         5.1 Installing the Platform Agent         5.2 Configuring the Platform Agent Text File         5.2 Configuring the Novell XDASv2         6.1 Installing and Configuring the Novell XDASv2         6.2 Configuring the Novell XDASv2 Text File         7 Securing the Logging System         8 Managing Identity Manager Events         8.1 Selecting Events to Log         8.1.1 Selecting Events for a Specific Driver         8.1.2 Selecting Events for a Specific Driver         8.1.3 Selecting Events for a Specific Driver         8.2.4 User-Defined Events         8.3.3 Selecting Events for Generate Events         8.3.4 Identity Manager Log Levels         8.3.3 eDictrice That Store Identity Manager Event Data         8.3.4 Using Policy Builder to Generate Events         8.3.5 Correlation ID in XDAS Events         9 Using Stat |   | Abo   | ut This Guide                                         | 5  |
|----------------------------------------------------------------------------------------------------|---|-------|-------------------------------------------------------|----|
| 2 Configuring Novell Sentinel with Identity Manager         3 Installing and Configuring the Identity Manager Collector         3.1 Installing the Identity Manager Collector         3.2 Configuring the Identity Manager Collector         3.2 Configuring the Identity Manager Collector         3.2 Configuring the Identity Manager Collector         4 Installing the Audit and Syslog Connectors         4.1 Installing and Configuring the Audit Connector         4.2 Installing and Configuring the Platform Agent         5.1 Installing the Platform Agent         5.2 Configuring the Platform Agent Text File         5.2 Configuring the Novell XDASv2         6.1 Installing and Configuring the Novell XDASv2         6.2 Configuring the Novell XDASv2 Text File         7 Securing the Logging System         8 Managing Identity Manager Events         8.1 Selecting Events to Log         8.1.1 Selecting Events for a Specific Driver         8.1.2 Selecting Events for a Specific Driver         8.1.3 Selecting Events for a Specific Driver         8.2.4 User-Defined Events         8.3.3 Selecting Events for Generate Events         8.3.4 Identity Manager Log Levels         8.3.3 eDictrice That Store Identity Manager Event Data         8.3.4 Using Policy Builder to Generate Events         8.3.5 Correlation ID in XDAS Events         9 Using Stat | 1 | Ove   | rview                                                 | 7  |
| 3 Installing and Configuring the Identity Manager Collector         3.1       Installing the Identity Manager Collector         3.2       Configuring the Identity Manager Collector         3.4       Installing the Audit and Syslog Connectors         4       Installing and Configuring the Audit Connector         4.2       Installing and Configuring the Syslog Connector         5       Installing and Configuring the Platform Agent         5.1       Installing the Platform Agent         5.2       Configuring the Platform Agent Text File         6       Installing and Configuring the Novell XDASv2         6.1       Installing the Novell XDASv2         6.2       Configuring the Novell XDASv2         6.3       Configuring the Novell XDASv2         6.4       Installing the Novell XDASv2         6.5       Configuring the Novell XDASv2         6.6       Installing the Logging System         8       Managing Identity Manager Events         8.1       Selecting Events for the Diver Set         8.1.3       Selecting Events for the Diver Set         8.1.4       Identity Manager Log Levels         8.2       Using Policy Builder to Generate Events         8.3       Selecting Events         8.4       Selecting Events                                                                                                    |   | 1.1   | Sentinel Integrated Architecture                      | 7  |
| 3.1       Installing the Identity Manager Collector         3.2       Configuring the Identity Manager Collector         4       Installing the Audit and Syslog Connectors         4.1       Installing and Configuring the Audit Connector         4.2       Installing and Configuring the Syslog Connector         5       Installing and Configuring the Platform Agent         5.1       Installing the Platform Agent Agent         5.2       Configuring the Platform Agent Text File         6       Installing and Configuring the Novell XDASv2         6.1       Installing the Novell XDASv2         6.2       Configuring the Novell XDASv2         6.3       Configuring the Novell XDASv2         6.4       Installing the Novell XDASv2 Text File         7       Securing the Logging System         8       Managing Identity Manager Events         8.1       Selecting Events for the User Application         8.1.1       Selecting Events for a Specific Driver         8.1.3       Selecting Events for a Specific Driver         8.1.4       Identity Manager Log Levels         8.2       User-Defined Events         8.3       Selecting Policy Builder to Generate Events         8.4       Selecting VDASv2 Events         8.5       Correlation ID in                                                                                                    | 2 | Con   | figuring Novell Sentinel with Identity Manager        | 9  |
| 3.2       Configuring the Identity Manager Collector         4       Installing the Audit and Syslog Connectors         4.1       Installing and Configuring the Audit Connector .         4.2       Installing and Configuring the Syslog Connector .         5       Installing and Configuring the Platform Agent         5.1       Installing the Platform Agent .         5.2       Configuring the Platform Agent Text File .         6       Installing and Configuring the Novell XDASv2         6.1       Installing the Novell XDASv2 .         6.2       Configuring the Novell XDASv2         6.1       Installing the Novell XDASv2 Text File .         7       Securing the Logging System         8       Managing Identity Manager Events         8.1       Selecting Events for the User Application .         8.1.3       Selecting Events for a Specific Driver .         8.1.4       Identity Manager Log Levels .         8.2       User-Defined Events .         8.2.1       Using Policy Builder to Generate Events .         8.3       eDirectory Objects that Store Identity Manager Event Data .         8.4       Selecting XDASv2 Events .         8.5       Correlation ID in XDAS Events .         9       Using Status Logs .         9.1       Setti                                                                                                    | 3 | Insta | alling and Configuring the Identity Manager Collector | 11 |
| <ul> <li>4.1 Installing and Configuring the Audit Connector</li></ul>                                                                                                    |   | -     | Installing the Identity Manager Collector             |    |
| <ul> <li>4.2 Installing and Configuring the Syslog Connector</li></ul>                                                                                                    | 4 | Insta | alling the Audit and Syslog Connectors                | 17 |
| <ul> <li>5.1 Installing the Platform Agent</li></ul>                                                                                                    |   |       | Installing and Configuring the Audit Connector        |    |
| <ul> <li>5.2 Configuring the Platform Agent Text File</li></ul>                                                                                                    | 5 | Insta | alling and Configuring the Platform Agent             | 21 |
| <ul> <li>6.1 Installing the Novell XDASv2.</li> <li>6.2 Configuring the Novell XDASv2 Text File</li> <li>7 Securing the Logging System</li> <li>8 Managing Identity Manager Events</li> <li>8.1 Selecting Events to Log.</li> <li>8.1.1 Selecting Events for the User Application.</li> <li>8.1.2 Selecting Events for the Driver Set.</li> <li>8.1.3 Selecting Events for a Specific Driver.</li> <li>8.1.4 Identity Manager Log Levels.</li> <li>8.2 User-Defined Events</li> <li>8.2.1 Using Policy Builder to Generate Events.</li> <li>8.2.2 Using Status Documents to Generate Events.</li> <li>8.3 eDirectory Objects that Store Identity Manager Event Data</li> <li>8.4 Selecting XDASv2 Events.</li> <li>8.5 Correlation ID in XDAS Events</li> <li>9 Using Status Logs</li> <li>9.1 Setting the Log Level and Maximum Log Size.</li> <li>9.1.1 Setting the Log Level and Log Size for the Driver Set.</li> </ul>                                                                                                    |   | -     | Installing the Platform Agent                         |    |
| <ul> <li>6.2 Configuring the Novell XDASv2 Text File</li></ul>                                                                                                    | 6 | Insta | alling and Configuring the Novell XDASv2              | 25 |
| <ul> <li>8 Managing Identity Manager Events</li> <li>8.1 Selecting Events to Log</li></ul>                                                                                                    |   | -     | Installing the Novell XDASv2                          |    |
| <ul> <li>8.1 Selecting Events to Log</li></ul>                                                                                                    | 7 | Secu  | uring the Logging System                              | 29 |
| <ul> <li>8.1.1 Selecting Events for the User Application</li></ul>                                                                                                    | 8 | Man   | aging Identity Manager Events                         | 31 |
| <ul> <li>8.1.2 Selecting Events for the Driver Set</li></ul>                                                                                                    |   | 8.1   | Selecting Events to Log                               | 31 |
| <ul> <li>8.1.3 Selecting Events for a Specific Driver</li></ul>                                                                                                    |   |       |                                                       |    |
| <ul> <li>8.1.4 Identity Manager Log Levels</li></ul>                                                                                                    |   |       |                                                       |    |
| <ul> <li>8.2 User-Defined Events</li></ul>                                                                                                    |   |       |                                                       |    |
| <ul> <li>8.2.2 Using Status Documents to Generate Events</li></ul>                                                                                                    |   | 8.2   | User-Defined Events                                   | 36 |
| <ul> <li>8.3 eDirectory Objects that Store Identity Manager Event Data</li></ul>                                                                                                    |   |       |                                                       |    |
| <ul> <li>8.4 Selecting XDASv2 Events</li></ul>                                                                                                    |   | 8.3   |                                                       |    |
| <ul> <li>9 Using Status Logs</li> <li>9.1 Setting the Log Level and Maximum Log Size</li> <li>9.1.1 Setting the Log Level and Log Size for the Driver Set</li> </ul>                                                                                                    |   | 8.4   | Selecting XDASv2 Events                               |    |
| 9.1       Setting the Log Level and Maximum Log Size         9.1.1       Setting the Log Level and Log Size for the Driver Set                                                                                                    |   | 8.5   | Correlation ID in XDAS Events                         | 41 |
| 9.1.1 Setting the Log Level and Log Size for the Driver Set                                                                                                    | 9 | Usin  | ng Status Logs                                        | 43 |
|                                                                                                    |   | 9.1   | Setting the Log Level and Maximum Log Size            | 43 |
|                                                                                                    |   |       |                                                       |    |

| 9  | 9.2   | Viewing Status Logs.                                        |    |
|----|-------|-------------------------------------------------------------|----|
|    |       | <ul><li>9.2.1 Accessing the Driver Set Status Log</li></ul> |    |
| 10 | Quei  | rying and Reporting                                         | 47 |
| 11 | Integ | grating Sentinel with EAS                                   | 49 |
| A  | Iden  | tity Manager Events                                         | 51 |
|    | A.1   | Event Structure                                             |    |
|    | A.2   | Error and Warning Events                                    |    |
|    | A.3   | Job Events                                                  |    |
|    | A.4   | Remote Loader Events                                        |    |
|    | A.5   | Object Events                                               |    |
|    | A.6   | Password Events                                             |    |
|    | A.7   | Search List Events                                          |    |
| -  | A.8   | Engine Events                                               |    |
| -  | A.9   | Server Events                                               |    |
|    | A.10  |                                                             |    |
|    | A.11  | Workflow Events                                             |    |
|    | A.12  |                                                             |    |
| 4  | A.13  | Log Schema Files                                            |    |
|    |       | A.13.1 How LSC Files Are Used                               |    |
| 4  | A.14  | XDAS Events                                                 |    |

## **About This Guide**

Welcome to the *Identity Manager Integration Guide for Novell Sentinel*. This guide provides the information necessary to integrate Novell Sentinel with Identity Manager to provide auditing and reporting services.

- Chapter 1, "Overview," on page 7
- Chapter 2, "Configuring Novell Sentinel with Identity Manager," on page 9
- Chapter 3, "Installing and Configuring the Identity Manager Collector," on page 11
- Chapter 4, "Installing the Audit and Syslog Connectors," on page 17
- Chapter 5, "Installing and Configuring the Platform Agent," on page 21
- Chapter 6, "Installing and Configuring the Novell XDASv2," on page 25
- Chapter 7, "Securing the Logging System," on page 29
- Chapter 8, "Managing Identity Manager Events," on page 31
- Chapter 9, "Using Status Logs," on page 43
- Chapter 10, "Querying and Reporting," on page 47
- Chapter 11, "Integrating Sentinel with EAS," on page 49
- Appendix A, "Identity Manager Events," on page 51

#### Audience

This guide is intended for network administrators.

### Feedback

We want to hear your comments and suggestions about this manual and the other documentation included with this product. Please use the User Comments feature at the bottom of each page of the online documentation.

### **Documentation Updates**

For the most recent version of the *Identity Manager Integration Guide for Novell Sentinel*, visit the Identity Manager Documentation Web site (http://www.netiq.com/documentation/idm402/index.html).

### **Additional Documentation**

For the current Sentinel documentation, see the Sentinel Documentation Web site (http://www.netiq.com/documentation/sentinel61/index.html).

# **1** Overview

Adding Novell Sentinel to your Identity Manager solution provides a reporting services. By adding reporting, you can demonstrate that the business policies are enforced within your Identity Manager solution. This is the last component to add to your Identity Manager solution.

## 1.1 Sentinel Integrated Architecture

Sentinel is a security information management and compliance monitoring solution that monitors, responds to, and reports on security and compliance events. Sentinel easily integrates with Novell Identity Manager so you get automated, real-time security management and compliance monitoring across all systems and networks. The Sentinel-Identity Manager framework provides automatic documenting and reporting of security, systems, and access events across the enterprise; built-in incident management and remediation; and the ability to demonstrate and monitor compliance with internal policies and government regulations.

The following diagram illustrates the Identity Manager logging and reporting architecture when integrated with Sentinel.

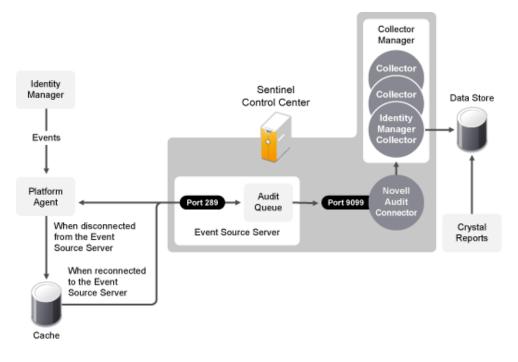

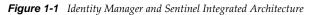

1. An Identity Manager event occurs and it is sent to the Platform Agent. To capture all Identity Manager events, the Platform Agent must be installed and configured on each Identity Manager server.

- 2. (Conditional) If the Platform Agent cannot connect to the Event Source Server, the events are stored in cache until the connection is reestablished.
- 3. The Platform Agent sends the events to the Event Source Sever, which stores the events in the audit queue.
- 4. The events in the audit queue are sent to the Novell Audit Connector.
- 5. The Novell Audit Connector sends the events to the Identity Manager Collector, which parses the information and then stores the parsed events in the data store.
- 6. The stored events are displayed through Crystal Reports.

For a thorough discussion of the Sentinel architecture, see "Appendix A Sentinel Architecture" in the *Novell Sentinel User's Guide*.

# 2 Configuring Novell Sentinel with Identity Manager

Use the following checklist to verify that all of the steps are completed to install and configure Sentinel with Identity Manager.

- □ Install and configure the Sentinel components. The Sentinel components should be a different server from the Identity Manager server. For more information, see the *Novell Sentinel Installation Guide*.
- Install and Configure the Novell Sentinel Identity Manager Collector. For more information, see Chapter 3, "Installing and Configuring the Identity Manager Collector," on page 11.
- Install and configure the Novell Audit Connector. For more information, see Chapter 4, "Installing the Audit and Syslog Connectors," on page 17.
- □ Install and configure the Platform Agent.

The Platform Agent (logevent) is the client piece of the Novell auditing architecture. It is automatically installed if either the *Novell Identity Manager Metadirectory Server* or *Novell Identity Manager Connected System* option is selected during the Identity Manager install. It is also installed during the installation of the User Application.

For more information on installing and configuring the Platform Agent, see Chapter 5, "Installing and Configuring the Platform Agent," on page 21.

□ Install and configure the Novell XDAS.

The XDAS provides a standardized classification for audit events.

For more information, see Chapter 6, "Installing and Configuring the Novell XDASv2," on page 25.

□ (Optional) Secure the connection between Identity Manager and the Platform Agent.

For more information, see Chapter 7, "Securing the Logging System," on page 29.

Configure the Sentinel Control Center to access the Crystal Enterprise server for the predefined reports for Identity Manager. For more information, see Chapter 10, "Querying and Reporting," on page 47.

## **3** Installing and Configuring the Identity Manager Collector

The Identity Manager Collector parses and normalizes the raw data passed to it by the Audit Connector and converts the data into a Sentinel event. The Sentinel event can be visualized in the Active View, processed by the correlation engine, queried in a report, and added to an incident response workflow.

The Identity Manager Collector can also parse non-event data and transform the raw scan data into a format understood by Sentinel. Sentinel then stores the vulnerability data in the database and includes it in the Exploit Detection map. For more detailed information about Sentinel collectors, see the *Sentinel Collector Script User's Guide*.

### 3.1 Installing the Identity Manager Collector

The Identity Manager Collector must be added to the Event Source Manager to be installed. This step is only done once. The Identity Manager Collector is then displayed as a collector to select during configuration.

To install the Identity Manager Collector,

1 Download the latest Identity Manager Collector (.zip file) from the Sentinel Plug-ins Web site to the server where the Sentinel Control Center is running.

The Identity Manager Collector is located under the Collectors tab.

- 2 Log in to the Sentinel Control Center.
- **3** Select the *Event Source Management > Live View*, then select *Tools > Import plugin*.
- 4 Browse to and select the .zip file you just downloaded, then click Next.

The Identity Manager 4.0.2 supports 6.1r6 and 6.1r7 versions. The 6.1r6 version is bundled with Identity Manager 4.0.2. You must use the latest plug-ins available from the Sentinel Plug-ins Web site.

- **5** Follow the remaining prompts, then click *Finish*.
- **6** Continue with Section 3.2, "Configuring the Identity Manager Collector," on page 11. The Identity Manager Collector must be configured to work.

### 3.2 Configuring the Identity Manager Collector

To configure the Identity Manager Collector,

- **1** In the Event Source Management live view, right-click the Collection Manager, then click *Add Collector*.
- **2** Select *Novell* in the *Vendor* column.

- **3** Select *Identity Manager* in the *Name* column, then click *Next*.
- **4** From the *Installed Scripts* column, select *Novell\_Identity-Manager\_6.1r7*, then click *Next*.
- **5** Configure the Identity Manager Collector for your needs using the following information, then click *Next*:

| Configuration Parameter                 | Default Value | Description                                                                                                    |
|-----------------------------------------|---------------|----------------------------------------------------------------------------------------------------|
| Alert Unsupported Events                | no            | Generates an event for the event source data not handled by the Identity Manager Collector.                                                                                                    |
| Default Reporter Name                   | DEFAULT_RN    | Populates the Reporter Name<br>event tag with this text, if not<br>handled in the collector script.                                                                                                    |
| Default Sensor Name                     | DEFAULT_SN    | Populates the Sensor Name event<br>tag with this text, if not handled in<br>the collector script.                                                                                                    |
| Default Severity                        | 3 Medium (3)  | The default severity assigned to<br>the events, if the severity mapping<br>is not defined in the collector script                                                                                                    |
| Event Source Missing Year               | yes           | Select whether to use the current year if year is not reported in the event source timestamp.                                                                                                    |
| Event Source Time Zone                  | +0000         | Sets the time zone offset UTC (+0000) of the event source data timestamps. This is used if the source data is reported only in local time with no time zone indicated. The format is + or - followed by a two digit hour and minute offset. |
| Event Source Time uses 24 Hour<br>Clock | yes           | Select whether the time reported in the event source data is in the 24 hour format.                                                                                                    |
| Execution Mode                          | release       | Sets the executions mode for the collector. There are three options:                                                                                                    |
|                                         |               | <ul> <li>release: Use this mode for<br/>normal operation.</li> </ul>                                                                                                    |
|                                         |               | <ul> <li>custom: Use this mode if the<br/>Identity Manager Collector is<br/>customized.</li> </ul>                                                                                                    |
|                                         |               | <ul> <li>debug: Use this mode when<br/>troubleshooting issues. It<br/>generates debug trace files.</li> </ul>                                                                                                    |
| IP To Country Mapping                   | off           | Select whether to determine the source country from the Source IP.                                                                                                    |
| MSSP Customer Name                      |               |                                                                                                    |
| Script Error Severity                   | 5 Severe (5)  | Sets the severity for a script error event.                                                                                                    |

| Configuration Parameter     | Default Value      | Description                                                                                                    |
|-----------------------------|--------------------|----------------------------------------------------------------------------------------------------|
| Send Script Error Message   | yes                | Sends a script error event when there is an error with the collector script.                                                                             |
| Taxonomy Filename           | tx_novl_idm_3x.csv | The name of the taxonomy CSV file used by the collector script.                                                                                          |
| Translate IP and hostname   | no                 | Translates the IP address to the<br>hostname and the hostname to the<br>IP address for the source and<br>destination, if it is missing.                  |
|                             |                    | This parameter uses the packages<br>with the collector. These files must<br>be pre-filled with the host<br>information if name resolution is<br>desired. |
| Unsupported Events Severity | 1 Trivial (1)      | Assigned severity for unhandled<br>events generated by the collector<br>script.                                                                          |

| Configuration Parameter                 | Default Value | Description                                                                                                    |
|-----------------------------------------|---------------|----------------------------------------------------------------------------------------------------|
| Alert Unsupported Events                | no            | Generates an event for the event source data not handled by the Identity Manager Collector.                                                                                                    |
| Default Reporter Name                   | DEFAULT_RN    | Populates the Reporter Name<br>event tag with this text, if not<br>handled in the collector script.                                                                                                    |
| Default Sensor Name                     | DEFAULT_SN    | Populates the Sensor Name event<br>tag with this text, if not handled in<br>the collector script.                                                                                                    |
| Default Severity                        | 3 Medium (3)  | The default severity assigned to<br>the events, if the severity mapping<br>is not defined in the collector script.                                                                                                    |
| Event Source Missing Year               | yes           | Select whether to use the current year if year is not reported in the event source timestamp.                                                                                                    |
| Event Source Time Zone                  | +0000         | Sets the time zone offset UTC (+0000) of the event source data timestamps. This is used if the source data is reported only in local time with no time zone indicated. The format is + or - followed by a two digit hour and minute offset. |
| Event Source Time uses 24 Hour<br>Clock | yes           | Select whether the time reported in the event source data is in the 24 hour format.                                                                                                    |

| Configuration Parameter     | Default Value      | Description                                                                                                    |
|-----------------------------|--------------------|----------------------------------------------------------------------------------------------------|
| Execution Mode              | release            | Sets the executions mode for the collector. There are three options:                                                                                     |
|                             |                    | <ul> <li>release: Use this mode for<br/>normal operation.</li> </ul>                                                                                     |
|                             |                    | <ul> <li>custom: Use this mode if the<br/>Identity Manager Collector is<br/>customized.</li> </ul>                                                       |
|                             |                    | <ul> <li>debug: Use this mode when<br/>troubleshooting issues. It<br/>generates debug trace files.</li> </ul>                                            |
| IP To Country Mapping       | off                | Select whether to determine the source country from the Source IP.                                                                                       |
| MSSP Customer Name          |                    |                                                                                                    |
| Script Error Severity       | 5 Severe (5)       | Sets the severity for a script error event.                                                                                                    |
| Send Script Error Message   | yes                | Sends a script error event when there is an error with the collector script.                                                                             |
| Taxonomy Filename           | tx_novl_idm_3x.csv | The name of the taxonomy CSV file used by the collector script.                                                                                          |
| Translate IP and hostname   | no                 | Translates the IP address to the<br>hostname and the hostname to the<br>IP address for the source and<br>destination, if it is missing.                  |
|                             |                    | This parameter uses the packages<br>with the collector. These files must<br>be pre-filled with the host<br>information if name resolution is<br>desired. |
| Unsupported Events Severity | 1 Trivial (1)      | Assigned severity for unhandled events generated by the collector script.                                                                                |

- **6** Complete the configuration of the Identity Manager Collector with the following information, then click *Finish*:
  - Name: Specify a name for this connector.
  - **Run:** Select whether the connector is started whenever the Collector Manager is started.
  - Alert if no data received in specified time period: (Optional) Select this option to send the No Data Alert event to Sentinel if data is not received by the Connector in the specified time period.
  - Limit Data Rate: (Optional) Select this option to set a maximum limit on the rate of data the connector sends to Sentinel. If the data rate limit is reached, Sentinel throttles back on the source in order to limit the flow of data.
  - Set Filter: (Optional) Specify a filter on the raw data passing through the connector.
  - **Trust Event Source Time:** (Optional) Select this option if you trust the Event Source server's time.

The next step is to proceed to Chapter 4, "Installing the Audit and Syslog Connectors," on page 17.

## 4 Installing the Audit and Syslog Connectors

The NetIQ Audit (erstwhile Novell Audit) and Syslog Connectors facilitate integration between Identity Manager and Sentinel. The Audit Connector allows Sentinel to connect to Identity Manager via the Platform Agent. For more detailed information about the Audit Connector, see the Audit Connector documentation. The Syslog Connector is used to receive the XDAS messages that are sent by Identity Manager when XDAS is enabled.

You must have the Identity Manager Collector installed and configured before proceeding with the installation and configuration of Audit and Syslog Connectors.

### 4.1 Installing and Configuring the Audit Connector

To install the Audit Connector,

1 Download the latest Audit Connector (.zip file) from the Sentinel Plug-ins Web site to the server where the Sentinel Control Center is running.

The Audit Connector is located under the Connectors tab.

- **2** Log in to the Sentinel Control Center.
- **3** Select *Event Source Management > Live View*, then select *Tools > Import plugin*.
- **4** Select Import Collector Script or Connector plugin package file (.zip) option, then click Next.
- **5** Browse to and select the .zip file you just downloaded, then click *Next*.

The 6.1r9 version is bundled with Identity Manager 4.0.2. The latest version is 6.1r10. You must use the latest plug-ins available from the Sentinel Plug-ins Web site.

6 Follow the remaining prompts, then click *Finish*.

You need to configure the Audit Connector for it to receive messages sent from Identity Manager to the Platform Agent. These events are then processed by the Identity Manager Collector.

There are multiple ways to configure the Audit Connector. The following instructions use the rightclick menu items on the Event Source Management Graph view.

- 1 Right-click the Identity Manager Collector, then click *Add Connector*.
- **2** Select *View Compatible Connection Methods Only*.
- **3** Select *Audit* from the list of installed connectors, then click *Next*.
- 4 Click *Add* to add an Event Source server.

The Event Source server is the server that is running the Platform Agent and Identity Manager.

- **5** Select the network interface setting for the server running the Platform Agent and Identity Manager.
  - All network interfaces: Binds the port on all the IP addresses of the server, including the loopback address.

- Internal loopback interface: Only binds the local loopback address.
- Network interface with this IP: Binds the port only to the specified IP address.
- 6 In the *Port Number* field, specify the SLS port, then click *Next*.

The default port is 1289.

- **7** Select the option for the client authentication type.
  - **Open:** Allows all SSL connections from the Platform Agent. It does not perform any client certificate validation or authentication.
  - Loose: Validates a client certificates to be a valid X.509 certificate, but does not check if the certificate is signed by a Certificate Authority.
  - Normal: Validates the certificate to be a valid X.509 certificate and also checks to see that the client certificate is signed by a Certificate Authority.

This option requires a trust store to be imported. The trust store must have the client's certificate and the Certificate Authority's certificate. Click the *Import* button to import the trust store.

**8** Select whether you want to use the built-in server key pair or import server key pair, then click *Next*.

The Audit Connector comes with a built-in certificate. You can use it or overwrite it with your own certificate.

- **9** Select the behavior of the Event Source Server if it receives move events than the Collector can parse. The options are:
  - **Drop connections:** The Event Source Server drops existing connections and stops accepting new connections until the buffer has space for the new messages. This is the default behavior, because the Platform Agent performs caching when a connection is dropped.
  - **Drop messages:** The Event Source Server drops the oldest message in order to accept the new message. These dropped messages are lost and cannot be recovered.
- **10** Select whether the Event Source Server disconnects an SSL connection with the Platform Agent if the connection is idle and does not send any data within the set number of minutes.

If you select this option, you must specify the number of minutes to wait before it disconnects. The default value is 15 minutes.

- **11** Select whether you want the Event Source Server to request the Platform Agent to send the signature of the event with the event, then click *Next*.
- **12** Select *Run* to have the Event Source Server automatically start whenever the Collector Manager is restarted, then click *Finish*.
- **13** Repeat Step 4 through Step 12 for each Identity Manager server.

To capture all events in your environment, you must have an Event Source server for each Identity Manager, and the Identity Manager server must have the Platform Agent installed on it.

- 14 Select the Event Source server to add to the Audit Connector, then click Next.
- **15** Use the default policy or create a custom policy to automatically add or exclude individual source devices, then click *Next*.

For more information, see "Auto Configuring Event Sources" in the Audit Connector Guide.

- **16** Finish the configuration of the connector with the following information, then click *Finish*.
  - Name: Specify a name for this connector.
  - **Run:** Select whether the connector is started whenever the Collector Manager is started.

- Alert if no data received in specified time period: (Optional) Select this option to send the No Data Alert event to Sentinel if not data is received by the connector in the specified time period.
- Limit Data Rate: (Optional) Set a maximum limit on the rate of data the connector sends to Sentinel. If the data rate limit is reached, Sentinel throttles back on the source in order to limit the flow of data.
- Set Filter: (Optional) Specify a filter on the raw data passing through the connector.
- Save Raw Data to a File: (Optional) Save the raw data passing through this connector to a file for further analysis.

Proceed to Chapter 5, "Installing and Configuring the Platform Agent," on page 21.

## 4.2 Installing and Configuring the Syslog Connector

To install the Syslog Connector,

1 Download the latest Syslog Connector (.zip file) from the Sentinel Plug-ins Web site to the server where the Sentinel Control Center is running.

The Syslog Connector is located under the Connectors tab.

- **2** Log in to the Sentinel Control Center.
- **3** Select *Event Source Management > Live View*, then select *Tools > Import plugin*.
- **4** Select *Import Collector Script or Connector plugin package file (.zip)* option, then click *Next*.
- **5** Browse to and select the .zip file you just downloaded, then click *Next*.

The 6r7 version is bundled with Identity Manager 4.0.2. You must use the latest plug-ins available from the Sentinel Plug-ins Web site.

6 Follow the remaining prompts, then click *Finish*.

For upgrading the Syslog Connector, see the Syslog Connector documentation.

You can configure the xdas.properties file to enable the Syslog Connector to receive messages sent from Identity Manager. These events are then processed by the Identity Manager Collector. For more information about enabling the Syslog Connector, see Section 6.2, "Configuring the Novell XDASv2 Text File," on page 25.

# **5** Installing and Configuring the Platform Agent

The Platform Agent is the client portion of the Sentinel auditing system for Identity Manager. It receives logging information and system requests from Identity Manager and transmits the information to the Novell Audit Connector for Novell Sentinel.

- Section 5.1, "Installing the Platform Agent," on page 21
- Section 5.2, "Configuring the Platform Agent Text File," on page 21

### 5.1 Installing the Platform Agent

The Platform Agent is automatically installed if either the Novell *Identity Manager Metadirectory Server* or *Novell Identity Manager Connected System* option is selected during the Identity Manager install. For more information on the Identity Manager installation, see the *Identity Manager 4.0.2 Integrated Installation Guide*.

**IMPORTANT:** The Platform Agent must be installed on every server running Identity Manager if you want to log Identity Manager events.

## 5.2 Configuring the Platform Agent Text File

After you install Identity Manager, you can configure the Platform Agent. The Platform Agent's configuration settings are stored in a simple, text-based logevent configuration file. By default, logevent file is located in the following directories:

| Operating System | File                  |
|------------------|-----------------------|
| Linux            | /etc/logevent.conf    |
| Solaris          | /etc/logevent.conf    |
| Windows          | \windows\logevent.cfg |

 Table 5-1
 Platform Agent Configuration File

The following is a sample logevent file.

| LogHost=127.0.0.1                                                  |
|--------------------------------------------------------------------|
| LogCacheDir=c:\logcache                                            |
| LogCachePort=1288                                                  |
| LogEnginePort=1289                                                 |
| LogCacheUnload=no                                                  |
| LogCacheSecure=yes                                                 |
| LogReconnectInterval=600                                           |
| LogDebug=never                                                     |
| LogSigned=always                                                   |
| LogMaxBigData=3072                                                 |
| LogMaxCacheSize=2GB                                                |
| LogCacheLimitAction=stop logging                                   |
| ForceServerVersionNumber=1.0.0                                     |
| LogJavaClassPath=/opt/novell/idm/rbpm/UserApplication/NAuditPA.jar |

The entries in the logevent file are not case sensitive, entries can appear in any order, empty lines are valid, and any line that starts with a hash (#) is commented out.

You must add the following entry into the logevent file to log events for the User Application:

LogJavaClassPath=/opt/novell/idm/rbpm/UserApplication/NAuditPA.jar

The User Application installation copies this file into the correct directory, but the entry must be manually added to the logevent file.

The following table provides an explanation of each setting in the logevent file. The Platform Agent is used by Sentinel and Novell Audit. The documentation for the Platform Agent is in the *Novell Audit 2.0 Administration Guide* (http://www.novell.com/documentation/novellaudit20/).

**IMPORTANT:** You must restart the Platform Agent any time you make a change to the configuration.

| Setting                  | Description                                                                                                    |
|--------------------------|----------------------------------------------------------------------------------------------------|
| LogHost= <i>dns_name</i> | The hostname or IP address of the Event Source Server where the Platform Agent sends events.                                                                                                    |
|                          | In an environment where the Platform Agent connects to multiple<br>hosts—for example, to provide load balancing or system<br>redundancy—separate the IP address of each server with<br>commas in the LogHost entry. For example, |
|                          | LogHost=192.168.0.1,192.168.0.3,192.168.0.4                                                                                                    |
|                          | The Platform Agent connects to the servers in the order specified.<br>If the first logging server goes down, the Platform Agent tries to<br>connect to the second logging server, and so on.                                     |
| LogCacheDir=path         | The directory where the Platform Agent stores the cached event information if the Event Source Server becomes unavailable.                                                                                                    |
| LogEnginePort=port       | The port at which the Platform Agent can connect to the Event Source Server. By default, this is port 1289.                                                                                                    |

Table 5-2logevent Settings

| Setting                                        | Description                                                                                                    |
|------------------------------------------------|----------------------------------------------------------------------------------------------------|
| LogCachePort=port                              | The port at which the Platform Agent connects to the Logging Cache Module. By default, this is port 1288.                                                                                                    |
|                                                | If the connection between the Platform Agent and the Event<br>Source Server fails, Identity Manager continues to log events to<br>the local Platform Agent. The Platform Agent simply switches into<br>Disconnected Cache mode; that is, it begins sending events to the<br>Logging Cache module (lcache). The Logging Cache module<br>writes the events to the Disconnected Mode Cache until the<br>connection is restored. |
|                                                | When the connection to the Event Source Server is restored, the<br>Logging Cache Module transmits the cache files to the Event<br>Source Server. To protect the integrity of the data store, the Event<br>Source Server validates the authentication credentials in each<br>cache file before logging its events.                                                                                                    |
| LogCacheUnload=Y N                             | Set the parameter to ${\tt N}$ to prevent <code>lcache</code> from being unloaded.                                                                                                    |
| LogCacheSecure=Y N                             | Set the parameter to Y to encrypt the local cache file.                                                                                                    |
| LogReconnectInterval=seconds                   | The interval, in seconds, at which the Platform Agent and the Platform Agent Cache try to reconnect to the Event Source Server if the connection is lost. By default, this is 600.                                                                                                    |
| LogDebug=Never Always                          | The Platform Agent debug setting.                                                                                                    |
|                                                | <ul> <li>Set to Never to never log debug events.</li> </ul>                                                                                                    |
|                                                | <ul> <li>Set to Always to always log debug events.</li> </ul>                                                                                                    |
| LogSigned=Never Always                         | The signature setting for Platform Agent events.                                                                                                    |
|                                                | <b>IMPORTANT:</b> Sentinel can receive and map Audit signatures to a Novell Sentinel event field; however, Novell Sentinel does not currently verify event signatures.                                                                                                    |
|                                                | • Set to Never to never sign or chain events.                                                                                                    |
|                                                | <ul> <li>Set to Always to always log events with a digital signature<br/>and to sequentially chain events.</li> </ul>                                                                                                    |
| LogMaxBigData= <i>bytes</i>                    | The maximum size of the event data field. The default value is 3072 bytes. Set this value to the maximum number of bytes the client allows. Data that exceeds the maximum is truncated or not sent if the application doesn't allow truncated events to be logged.                                                                                                    |
| LogMaxCacheSize= <i>bytes</i>                  | The maximum size, in bytes, of the Platform Agent cache file. By default, the maximum size is 2 GB. If this size is not specified, the log cache file continues to grow till 2 GB.                                                                                                    |
| LogCacheLimitAction=stop<br>logging drop cache | The action that you want the cache module to take when it reaches the maximum cache size limit.                                                                                                    |
|                                                | <ul> <li>Set to stop logging if you want to stop collecting new events.</li> </ul>                                                                                                    |
|                                                | • Set to drop cache if you want to delete the cache and start over with any new events that are generated.                                                                                                    |

| Setting                                 | Description                                                                                                    |
|-----------------------------------------|----------------------------------------------------------------------------------------------------|
| ForceServerVersionNumber=version number | To instruct the Platform Agent to use a particular Secure Log<br>Server protocol version if events are logged to a log server from<br>Nsure Audit version 1.0.x. The valid values are: 1.0.0, 1.0.1,<br>1.0.2, 1.0.3, 1.0.3.P1, 1.0.3.P2, and and so on.                                                                                          |
|                                         | If you are using patches from Nsure Audit 1.0.3, indicate the patch<br>number being used, for example, P1, P2, P3, and so on. With<br>Nsure Audit 1.0.3 Patch 2, the Secure Log Server properly reports<br>the protocol in use and the Novell Audit 2.0.x Platform Agent<br>automatically uses the protocol reported by the Secure Log<br>Server. |
| LogJavaClassPath                        | The location of the NAuditPA.jar lcache file. For example:                                                                                                    |
|                                         | LogJavaClassPath=/opt/novell/idm/rbpm/<br>UserApplication/NAuditPA.jar                                                                                                    |

**NOTE:** Some options might not be available in all the versions of the Novell Audit.

Proceed to Chapter 7, "Securing the Logging System," on page 29.

# 6 Installing and Configuring the Novell XDASv2

XDAS provides a standardized classification for audit events. The events are encapsulated within a hierarchical notational system that helps to extend the standard or existing event identifier set. XDAS events helps you understand the audit trails of heterogeneous applications. The audit events are logged to a socket, or a file, or to a Syslog Connector for further processing. The XDAS taxonomy defines a set of fields, of these the primary fields are observer, initiator and target. For more information, refer to the *Novell XDASv2 Administation Guide*.

### 6.1 Installing the Novell XDASv2

Novell XDAS is automatically installed if either the *Novell Identity Manager Metadirectory Server* or Novell Identity Manager Connected System option is selected during the Identity Manager installation. For more information on the Identity Manager installation, see the *Identity Manager 4.0.2 Framework Installation Guide* or the *Identity Manager 4.0.2 Integrated Installation Guide*. The XDAS library (xdaslog.rpm or xdaslog.dll) must be installed on every server running Identity Manager for logging Identity Manager events through XDAS.

### 6.2 Configuring the Novell XDASv2 Text File

After you install Identity Manager, you can configure the XDAS. The XDAS configuration settings are stored in a simple, text-based xdasconfig.properties configuration file. By default, xdasconfig.properties file is located in the following directories:

| Operating<br>System | File                                                                                                    |
|---------------------|----------------------------------------------------------------------------------------------------|
| Linux/Solaris       | /etc/opt/novell/eDirectory/conf/<br>xdasconfig.properties                                                              |
| Windows             | /IDM_Install_Directory/xdasconfig.properties<br>On Windows, it is usually the Identity Manager installation directory. |

 Table 6-1
 XDAS Configuration File

The following is a sample xdasconfig.properties file.

# Set the level of the root logger to DEBUG and attaches an appender named R. log4j.rootLogger=debug, S, R

# Defines appender S to be a SyslogAppender. #log4j.appender.S=org.apache.log4j.net.SyslogAppender # Defines location of Syslog server. #log4j.appender.S.Host=localhost #log4j.appender.S.Port=port # Specify protocol to be used (UDP/TCP/SSL) #log4j.appender.S.Protocol=UDP # Specify SSL certificate file for SSL connection. # File path should be given with double backslash. #log4j.appender.S.SSLCertFile=/etc/opt/novell/mycert.pem # Minimum log-level allowed in syslog. #log4j.appender.S.Threshold=INFO # Defines the type of facility. #log4j.appender.S.Facility=USER # Layout definition for appender Syslog S. #loq4j.appender.S.layout=org.apache.loq4j.PatternLayout #log4j.appender.S.layout.ConversionPattern=%c : %p%m%n # Defines appender R to be a Rolling File Appender. #log4j.appender.R=org.apache.log4j.RollingFileAppender # Log file for appender R. #log4j.appender.R.File=/var/opt/novell/eDirectory/log/xdas-events.log # Max size of log file for appender R. #loq4j.appender.R.MaxFileSize=100MB # Set the maximum number of backup files to keep for appender R. # Max can be 13. If set to zero, then there will be no backup files. #loq4j.appender.R.MaxBackupIndex=10 # Layout definition for appender Rolling log file R. #log4j.appender.R.layout=org.apache.log4j.PatternLayout #log4j.appender.R.layout.ConversionPattern=%d{MMM dd HH:mm:ss} %c : %p%m%n

**Table 6-2**XDAS Property File

| Options               | ID            |
|-----------------------|---------------|
| Syslog Appender       | S             |
| Rolling File Appender | R             |
| Socket Appender       | Socket Logger |

The entries in the xdasconfig.properties file are not case sensitive, entries can appear in any order, empty lines are valid, and any line that starts with a hash (#) is commented out.

The following table provides an explanation of each setting in the xdasconfig.properties file.

**IMPORTANT:** You must restart eDirectory when you make a change to the configuration.

Table 6-3 XDAS Settings

| Setting                              | Description                                                                                                    |
|--------------------------------------|----------------------------------------------------------------------------------------------------|
| log4j.rootLogger <i>=debug, S, R</i> | Sets the level of the root logger to debug and attaches an appender named R or S, where S specifies a Syslog appender and R specifies a Rolling File appender. |

| Setting                                                                          | Description                                                                                                    |
|----------------------------------------------------------------------------------|----------------------------------------------------------------------------------------------------|
| log4j.appender.S=org.apache.log4j.net.<br>SyslogAppender                         | Specifies the appender S to be a Syslog appender.                                                                                               |
| log4j.appender.S.Host=localhost                                                  | Specifies the location of the Syslog server where XDAS events are logged.                                                                       |
| log4j.appender.S.Port=port                                                       | The port at which the XDAS connects to the Syslog server.                                                                                       |
|                                                                                  | If the connection between XDAS and the Syslog server fails,<br>Identity Manager cannot log events until the connection is<br>restored.          |
| log4j.appender.S.Protocol=UDP                                                    | Specifies the protocol to use. For example, UDP, TCP, or SSL.                                                                                   |
| log4j.appender.S.SSLCertFile=/etc/opt/<br>novell/mycert.pem                      | Specifies the SSL certificate file for the SSL connection. Use double backslashes to specify the path of the file. This is an optional setting. |
| log4j.appender.S.Threshold=INFO                                                  | Specifies the minimum log level allowed in the Syslog appender.                                                                                 |
| log4j.appender.S.Facility=USER                                                   | Specifies the type of facility.                                                                                                    |
| log4j.appender.S.layout=org.apache.lo<br>g4j.PatternLayout                       | Layout setting for Syslog appender.                                                                                                    |
| log4j.appender.S.layout.ConversionPatt<br>ern=%c : %p%m%n                        | Layout setting for Syslog appender.                                                                                                    |
| log4j.appender.R=org.apache.log4j.Roll<br>ingFileAppender                        | Specifies appender R to be a Rolling File appender.                                                                                             |
| log4j.appender.R.File=/var/opt/novell/<br>eDirectory/log/xdas-events.log         | The location of the log file for a Rolling File appender.                                                                                       |
| log4j.appender.R.MaxFileSize=100MB                                               | The maximum size, in MBs, of the log file for a Rolling File appender. Set this value to the maximum size that the client allows.               |
| log4j.appender.R.MaxBackupIndex=10                                               | Specify the maximum number of backup files for a Rolling File appender.                                                                         |
|                                                                                  | The maximum number of the backup files can be 10. A zero value means no backup files.                                                           |
| log4j.appender.R.layout=org.apache.lo<br>g4j.PatternLayout                       | Layout setting for Rolling File appender.                                                                                                    |
| log4j.appender.R.layout.ConversionPat<br>tern=%d{MMM dd HH:mm:ss} %c :<br>%p%m%n | Layout setting for Rolling File appender.                                                                                                    |

To enable the Syslog appender, make the following changes in the xdas.properties file:

**1** Change the following entry to S to attach a Syslog appender:

log4j.rootLogger=debug, S

**2** Uncomment the following entries:

log4j.appender.S=org.apache.log4j.net.SyslogAppender

```
log4j.appender.S.Host=localhost
```

```
log4j.appender.S.Port=port
```

log4j.appender.S.Protocol=UDP

```
log4j.appender.S.SSLCertFile=/etc/opt/novell/mycert.pem
```

#log4j.appender.S.Threshold=INFO

#log4j.appender.S.Facility=USER

#log4j.appender.S.layout=org.apache.log4j.PatternLayout

#log4j.appender.S.layout.ConversionPattern=%c : %p%m%n

**3** Log into iManager and change the log events.

For more information on changing log levels by using iManager, see Section 9.1, "Setting the Log Level and Maximum Log Size," on page 43.

4 Select the XDAS events for the driver set.

For more information on selecting XDAS events by using iManager, see Section 8.4, "Selecting XDASv2 Events," on page 40.

5 Restart eDirectory.

To enable the Rolling File appender, make the following changes in the xdas.properties file:

1 Change the following entry to R to attach a Rolling File appender:

log4j.rootLogger=debug, R

**2** Uncomment the following entries:

log4j.appender.R=org.apache.log4j.RollingFileAppender

```
log4j.appender.R.File=/var/opt/novell/eDirectory/log/xdas-events.log
```

log4j.appender.R.MaxFileSize=100MB

log4j.appender.R.MaxBackupIndex=10

log4j.appender.R.layout=org.apache.log4j.PatternLayout

log4j.appender.R.layout.ConversionPattern=%d{MMM dd HH:mm:ss} %c : %p%m%n

**3** Log into iManager and change log levels.

For more information on changing log levels by using iManager, see Section 9.1, "Setting the Log Level and Maximum Log Size," on page 43.

4 Select the XDAS events for the driver set.

For more information on selecting XDAS events by using iManager, see Section 8.4, "Selecting XDASv2 Events," on page 40.

5 Restart eDirectory.

Proceed to Chapter 7, "Securing the Logging System," on page 29.

# **7** Securing the Logging System

The Novell Sentinel server and Identity Manager Instrumentation utilize embedded certificates generated by an internal Certificate Authority (CA). These SSL certificates ensure that communications between the Identity Manager instrumentation and the Sentinel server are secure.

The next step is to define which events to log. Proceed to Chapter 8, "Managing Identity Manager Events," on page 31.

# 8

# **Managing Identity Manager Events**

The event information sent to Novell Sentinel is managed through product-specific instrumentations, or plug-ins. The Identity Manager Instrumentation allows you to configure which events are logged to your data store. You can select predefined log levels, or you can individually select the events you want to log. You can also add user-defined events to the Identity Manager schema.

The following sections review how to manage Identity Manager events:

- Section 8.1, "Selecting Events to Log," on page 31
- Section 8.2, "User-Defined Events," on page 36
- Section 8.3, "eDirectory Objects that Store Identity Manager Event Data," on page 39

## 8.1 Selecting Events to Log

The Identity Manager Instrumentation allows you to select events to be logged for the User Application, driver set, or a specific driver.

NOTE: Drivers can inherit logging configuration from the driver set.

- "Selecting Events for the Driver Set" on page 33
- "Selecting Events for a Specific Driver" on page 34
- "Identity Manager Log Levels" on page 35

### 8.1.1 Selecting Events for the User Application

The User Application enables you to change the log level settings of individual loggers and enable logging to the Platform Agent:

- 1 Log in to the User Application as the User Application Administrator.
- **2** Select the *Administration* tab.
- **3** Select the *Logging* link.

The Logging Configuration page appears.

| Logging Configuration                                                                                                    |                                                                                        |                |                                                                                                    |  |
|----------------------------------------------------------------------------------------------------|----------------------------------------------------------------------------------------|----------------|----------------------------------------------------------------------------------------------------|--|
| You can change the logging level by selecting a different level for the log and click the submit button.                         |                                                                                        |                |                                                                                                    |  |
| Log Level                                                                                                    | Log Name Log Level                                                                     |                | Log Name                                                                                                    |  |
| Error 💌                                                                                                    | com.metaparadigm.jsonrpc                                                               | Info 💌         | com.novell                                                                                                    |  |
| Info 💌                                                                                                    | com.novell.afw.portal.aggregation                                                      | Info 💌         | com.novell.afw.portal.persist                                                                                                    |  |
| Info 💌                                                                                                    | com.novell.afw.portal.portlet                                                          |                | com.novell.afw.portal.util                                                                                                    |  |
| Info 💌                                                                                                    | com.novell.afw.portlet.consumer Info 💌 com.novell.afw.portlet.core                     |                | com.novell.afw.portlet.core                                                                                                    |  |
| Info 💌                                                                                                    | com.novell.afw.portlet.persist                                                         |                | com.novell.afw.portlet.producer                                                                                                    |  |
| Info 💌                                                                                                    | com.novell.afw.portlet.util Info 💌 com.novell.afw.theme                                |                | com.novell.afw.theme                                                                                                    |  |
| Info 💌                                                                                                    | com.novell.afw.util                                                                    | Info 💌         | com.novell.common.auth                                                                                                    |  |
| Info 💌                                                                                                    | com.novell.soa.af.impl                                                                 | Info 💌         | com.novell.soa.script                                                                                                    |  |
| Info 💌                                                                                                    | com.novell.soa.ws.impl                                                                 | Info 💌         | com.novell.srvprv.apwa                                                                                                    |  |
| Info 💌                                                                                                    | com.novell.srvprv.impl.portlet                                                         | Info 💌         | com.novell.srvprv.impl.portlet.util                                                                                                    |  |
| Info 💌                                                                                                    | com.novell.srvprv.impl.servlet                                                         | Info 💌         | com.novell.srvprv.impl.uictrl                                                                                                    |  |
| Info 💌                                                                                                    | com.novell.srvprv.impl.vdata.definition                                                | Info 💌         | com.novell.srvprv.impl.vdata.model                                                                                                    |  |
| Info 💌                                                                                                    | com.novell.srvprv.spi                                                                  | Info 💌         | com.sssw                                                                                                    |  |
| Info 💌                                                                                                    | com.sssw.fw.cachemgr                                                                   | Info 💌         | com.sssw.fw.core                                                                                                    |  |
| Info 💌                                                                                                    | com.sssw.fw.directory                                                                  |                | com.sssw.fw.event                                                                                                    |  |
| Info 💌                                                                                                    | com.sssw.fw.factory Info 💌 com.sssw.fw.persist                                         |                | com.sssw.fw.persist                                                                                                    |  |
| Info 💌                                                                                                    | com.sssw.fw.resource                                                                   | Info 💌         | com.sssw.fw.security                                                                                                    |  |
| Info 💌                                                                                                    | com.sssw.fw.server                                                                     | Info 💌         | com.sssw.fw.servlet                                                                                                    |  |
| Info 💌                                                                                                    | com.sssw.fw.session                                                                    | Info 💌         | com.sssw.fw.usermgr                                                                                                    |  |
| Info 💌                                                                                                    | com.sssw.fw.util                                                                       | Info 💌         | com.sssw.portal.manager                                                                                                    |  |
| Info 🔽                                                                                                    | com.sssw.portal.persist                                                                |                |                                                                                                    |  |
| Add log le                                                                                                    | evel for package com.novell.afw.portal.api                                             |                | *                                                                                                    |  |
| _                                                                                                    | og level of all above logs                                                             |                |                                                                                                    |  |
| -                                                                                                    |                                                                                        |                | at a star of the star of the s |  |
| Logging messages are being sent to Novell Audit as well. Uncheck the box below to stop sending logging messages to Novell Audit. |                                                                                        |                |                                                                                                    |  |
|                                                                                                    |                                                                                        |                |                                                                                                    |  |
| _                                                                                                    | ages are not sent to Open XDAS. Check the box below t<br>logging messages to Open XDAS | o sena logging | messages to Open XDAS as well                                                                                                    |  |
| Also send logging messages to Open XDAS                                                                                          |                                                                                        |                |                                                                                                    |  |
| _                                                                                                    | below to persist the logging changes                                                   |                |                                                                                                    |  |
|                                                                                                    | logging changes                                                                        |                |                                                                                                    |  |
| Submit                                                                                                    |                                                                                        |                |                                                                                                    |  |

**4** Select one of the following log levels for the listed logs.

| Log Level | Description                                                                    |
|-----------|--------------------------------------------------------------------------------|
| Fatal     | Writes Fatal level messages to the log.                                        |
| Error     | Writes Fatal and Error level messages to the log.                              |
| Warn      | Writes Fatal, Error, and Warn level messages to the log.                       |
| Info      | Writes Fatal, Error, Warn, and Info level messages to the log.                 |
| Debug     | Writes Fatal, Error, Warn, Info, and debugging information to the log.         |
| Trace     | Writes Fatal, Error, Warn Info, debugging, and tracing information to the log. |

- **5** Select the *Also send logging messages to Novell Audit* check box to send the events to the Platform Agent.
- **6** (Optional) Select *Also send logging messages to Open XDAS*, if you want to send the messages to Open XDAS.

For this option to work, you must select the open XDAS option during the installation of the User Application. For more information, see the *Identity Manager Roles Based Provisioning Module* 4.0.2 User Application: Installation Guide.

- **7** To save the changes for any subsequent application server restarts, select *Persist the logging changes*.
- 8 Click Submit.

The User Application logging configuration is saved in *installdir*/jboss/server/IDMProv/conf/ idmuserapp\_logging.xml.

### 8.1.2 Selecting Events for the Driver Set

- 1 In iManager, select *Identity Manager > Identity Manager Overview*.
- **2** Browse to and select the driver set object.
- **3** Click the driver set object in the list of driver sets, then click *Driver Set > Edit Driver Set properties*.

| Driver Set Overview                            |                                                                                                    |  |  |  |
|------------------------------------------------|----------------------------------------------------------------------------------------------------|--|--|--|
| Driver Set:                                    | driverset1.system                                                                                                |  |  |  |
| Overview                                       | Libraries Jobs Dashboard                                                                                         |  |  |  |
| Drivers ▼   Driver Set ▼   Servers ▼   Refresh |                                                                                                    |  |  |  |
|                                                | Driver Set 🛛 🗙                                                                                                   |  |  |  |
| eDirectory                                     | Edit Driver Set properties<br>View status log<br>Dir Edit Driver Set properties<br>Version information<br>Export |  |  |  |

4 Click the *Log Level* tab, then select a log level for the driver set.

For an explanation of each log level, see "Identity Manager Log Levels" on page 35.

| Identity Manager General                                                                                                    |
|----------------------------------------------------------------------------------------------------|
| Named Passwords   Global Config Values   Log Level   Status Log   .                                                                                                    |
| Log Level                                                                                                    |
| <ul> <li>Log errors</li> <li>Log errors and warnings</li> <li>Log specific events</li> <li>Log XDAS events</li> <li>Only update the last log time</li> <li>Logging off</li> </ul> |
| Turn off logging to Driver Set, Subscriber and Publisher logs.<br>Maximum number of entries in the log (50 - 500):                                                                |

**5** Enable the *Turn off logging to Driver Set, Subscriber and Publisher logs* option to prevent logging audit events to eDirectory.

Enabling this option improves the performance of the Identity Manager system.

6 Click *Apply* or *OK* to save your changes.

NOTE: Changes to configuration settings are logged by default.

### 8.1.3 Selecting Events for a Specific Driver

- 1 In iManager, select *Identity Manager > Identity Manager Overview*.
- 2 Browse to and select the driver set object that contains the driver
- **3** Select the driver set from the list of driver sets.
- 4 Click the upper right corner of the driver icon, then select *Edit properties*.

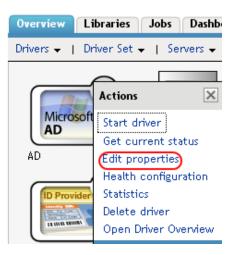

**5** Select the *Log Level* tab.

| Identity Manager     | Server Variables Ger                                 | neral                |                 |                       |                 |                        |
|----------------------|------------------------------------------------------|----------------------|-----------------|-----------------------|-----------------|------------------------|
| Driver Configuration | Mandatory Parameters                                 | Global Config Values | Named Passwords | Engine Control Values | Log Level       | Driver Image           |
| Log Level            |                                                      |                      |                 |                       |                 |                        |
|                      | ngs from the Driver S<br>log settings are from the D |                      |                 |                       | r Set's setting | gs, <u>click here.</u> |
| Log errors           |                                                      |                      |                 |                       |                 |                        |
| 🔘 Log errors and w   | varnings                                             |                      |                 |                       |                 |                        |
| Log specific ever    | nts 🔯                                                |                      |                 |                       |                 |                        |
| 🔘 Only update the    | last log time                                        |                      |                 |                       |                 |                        |
| C Logging off        |                                                      |                      |                 |                       |                 |                        |
| Turn off logging     | to Driver Set, Subscriber a                          | and Publisher logs.  |                 |                       |                 |                        |
| Maximum number of    | entries in the log (50 - 50                          | 0): 50               |                 |                       |                 |                        |

**6** (Optional) By default, the Driver object is configured to inherit log settings from the Driver Set object. To select logged events for this driver only, deselect *Use log settings from the Driver Set*.

Use log settings from the Driver Set, DriverSet.novell The following log settings are from the Driver Set and cannot be changed on this page. To modify the Driver Set's settings, <u>click here.</u>

- **7** Enable the *Turn off logging to Driver Set, Subscriber and Publisher logs* option.
  - Enabling this option improves the performance of the Identity Manager system.
- 8 Select a log level for the current driver.For an explanation of each log level, see "Identity Manager Log Levels" on page 35.
- **9** Click *Apply* or *OK* to save your changes.

NOTE: Changes to configuration settings are logged by default.

### 8.1.4 Identity Manager Log Levels

The following table provides an explanation of the Identity Manager Instrumentation log levels:

| Option                                                             | Description                                                                                                    |  |
|--------------------------------------------------------------------|----------------------------------------------------------------------------------------------------|--|
| Log errors                                                         | This is the default log level. The Identity Manager Instrumentation logs user-defined events and all events with an error status. |  |
|                                                                    | You receive only events with a decimal ID of 196646 and an error message stored in the Text1 field.                               |  |
| Log errors and warnings                                            | The Identity Manager Instrumentation logs user-defined events and all events with an error or warning status.                     |  |
|                                                                    | You receive only events with a decimal ID of 196646 or 196647 and an error or warning message stored in the first text field.     |  |
| Log specific events                                                | This option allows you to select the Identity Manager events you want to log.                                                     |  |
|                                                                    | Click to select the specific events you want to log. After you select the events you want to log, click <i>OK</i> .               |  |
|                                                                    | NOTE: User-defined events are always logged.                                                                                      |  |
|                                                                    | For a list of all available events, see Appendix A, "Identity Manager Events," on page 51.                                        |  |
| Log XDAS events                                                    |                                                                                                    |  |
| Only update the last                                               | The Identity Manager Instrumentation logs only user-defined events.                                                               |  |
| log time                                                           | When an event occurs, the last log time is updated so you can view the time and date of the last error in the status log.         |  |
| Logging off                                                        | The Identity Manager Instrumentation logs only user-defined events.                                                               |  |
| Turn off logging to<br>DriverSet, Subscriber<br>and Publisher logs | Turns off logging to the Driver Set object, Subscriber, and Publisher logs.                                                       |  |

 Table 8-1
 Identity Manager Log Levels

Option Description

*Maximum Number of* This setting allows you to specify the maximum number of entries to log *Entries in the Log* in the status logs.

### 8.2 User-Defined Events

Identity Manager enables you to configure your own events to log to Novell Sentinel. Events can be logged by using an action in the Policy Builder, or within a style sheet. Any information you have access to when defining policies can be logged.

User-defined events are logged any time logging is enabled and are never filtered by the Metadirectory engine. There are two different ways to generate user-defined events:

- Section 8.2.1, "Using Policy Builder to Generate Events," on page 36
- Section 8.2.2, "Using Status Documents to Generate Events," on page 39

### 8.2.1 Using Policy Builder to Generate Events

- **1** In the Policy Builder, define the condition that must be met to generate the event, then select the *Generate Event* action.
- 2 Specify an event ID.

Event IDs between 1000 and 1999 are allotted for user-defined events. You must specify a value within this range for the event ID when defining your own events. This ID is combined with the Identity Manager application ID of 003.

**3** Select a log level.

Log levels enable you to group events based on the type of event being logged. The following predefined log levels are available:

| Log Level     | Description                                                                                      |
|---------------|--------------------------------------------------------------------------------------------------|
| log-emergency | Events that cause the Metadirectory engine or driver to shut down.                               |
| log-alert     | Events that require immediate attention.                                                         |
| log-critical  | Events that can cause parts of the Metadirectory engine or driver to malfunction.                |
| log-error     | Events describing errors that can be handled by the Metadirectory engine or driver.              |
| log-warning   | Negative events not representing a problem.                                                      |
| log-notice    | Positive or negative events an administrator can use to understand or improve use and operation. |
| log-info      | Positive events of any importance.                                                               |
| log-debug     | Events of relevance for support or for engineers to debug the Metadirectory engine or driver.    |

4 Click the is icon next to the *Enter Strings* field to launch the Named String Builder.In the Named String Builder, you can specify the string, integer, and binary values to include with the event.

**5** Use the Named String Builder to define the event values.

| Strings | 5                          |                |                                   |
|---------|----------------------------|----------------|-----------------------------------|
| Edit 🔻  | Append New String   Remove |                |                                   |
| Name:*  | text1                      | String value:* | Operation Attribute("Given Name") |
| Name:*  | text2                      | String value:* | Operation()                       |
| Name:*  | value1                     | String value:* | "1000"                            |

The Identity Manager event structure contains a target, a subTarget, three strings (text1, text2, text3), two integers (value1, value3), and a generic field (data). The text fields are limited to 256 bytes, and the data field can contain up to 3 KB of information, unless a larger data field is enabled in your environment.

The following table provides an explanation of the Identity Manager event structure:

| Field       | Description                                                                                                    |
|-------------|----------------------------------------------------------------------------------------------------|
| target      | This field captures the event target.                                                                                                    |
|             | All eDirectory events store the event's object in the Target field.                                                                                                    |
| target-type | This field specifies which predefined format the target is represented in. Defined values for this type are as follows:                                                                                                    |
|             | • 0: None                                                                                                    |
|             | 1: Slash Notation                                                                                                    |
|             | 2: Dot Notation                                                                                                    |
|             | 3: LDAP Notation                                                                                                    |
| subTarget   | This field captures the subcomponent of the target that was affected by the event.                                                                                                    |
|             | All eDirectory events store the event's attribute in the SubTarget field.                                                                                                    |
| text1       | The value of this field depends upon the event. It can contain any text string up to 255 characters.                                                                                                    |
| text2       | The value of this field depends upon the event. It can contain any text string up to 255 characters.                                                                                                    |
| text3       | The value of this field depends upon the event. It can contain any text string up to 255 characters.                                                                                                    |
| value1      | The value of this field depends upon the event. It can contain any numeric value up to 32 bits.                                                                                                    |
| value3      | The value of this field depends upon the event. It can contain any numeric value up to 32 bits.                                                                                                    |
| data        | The value of this field depends upon the event. The default size of this field is 3072 characters.                                                                                                    |
|             | You can configure the size of this field in the LogMaxBigData value in logevent.cfg. This value does not set the size of the <i>Data</i> field, but it does set the maximum size that the Platform Agent can log. For more information, see Chapter 5, "Installing and Configuring the Platform Agent," on page 21.                   |
|             | The maximum size of the <i>Data</i> field is defined by the database where the data is logged, so the size varies for each database that is used. If the size of the <i>Data</i> field logged by the Platform Agent exceeds the maximum size allowed by the database, the channel driver truncates the data in the <i>Data</i> field. |
|             | If an event has more data than can be stored in the <i>String</i> and <i>Numeric</i> value fields, it is possible to store up to 3 KB of binary data in the <i>Data</i> field.                                                                                                    |

**6** Click *OK* to return to the Policy Builder to construct the remainder of your policy.

For more information and examples of the Generate Event action, see "Generate Event" in the *Policies in Designer* 4.0.2 guide.

#### 8.2.2 Using Status Documents to Generate Events

Status documents generated through style sheets using the <xsl:message> element are sent to Sentinel with an event ID that corresponds to the status document level attribute. The level attributes and corresponding event IDs are defined in the following table:

 Table 8-2
 Status Documents

| Status Level | Status Event ID           |
|--------------|---------------------------|
| Success      | EV_LOG_STATUS_SUCCESS (1) |
| Retry        | EV_LOG_STATUS_RETRY (2)   |
| Warning      | EV_LOG_STATUS_WARNING (3) |
| Error        | EV_LOG_STATUS_ERROR (4)   |
| Fatal        | EV_LOG_STATUS_FATAL (5)   |
| User Defined | EV_LOG_STATUS_OTHER (6)   |

The following example generates an event 0x004 and value1=7777, with a level of EV\_LOG\_STATUS\_ERROR:

```
<xsl:message>
```

The following example generates an event 0x004 and value1=7778, with a level of EV\_LOG\_STATUS\_ERROR:

### 8.3 eDirectory Objects that Store Identity Manager Event Data

The Identity Manager events you want to log are stored in the DirXML-LogEvent attribute on the Driver Set object or Driver object. The attribute is a multi-value integer with each value identifying an event ID to be logged.

You do not need to modify these attributes directly, because these objects are automatically configured based on your selections in iManager.

Before logging an event, the engine checks the current event type against the contents of the DirXML-LogEvent attribute to determine whether the event should be logged.

Drivers can inherit log settings from the driver set. The DirXML-DriverTraceLevel attribute of a Driver object has the highest precedence when determining log settings. If a Driver object does not contain a DirXML-DriverTraceLevel attribute, the engine uses the log settings from the parent driver set.

The next step is to generate reports. Proceed to Chapter 10, "Querying and Reporting," on page 47.

# 8.4 Selecting XDASv2 Events

- 1 In iManager, select *Identity Manager* > *Identity Manager Overview*.
- **2** Browse to and select the driver set object.
- 3 Click the driver set object in the list of driver sets, then click *Driver Set > Edit Driver Set properties*.

| Driver Set Overview           |                                                                         |                  |
|-------------------------------|-------------------------------------------------------------------------|------------------|
| Driver Set: driverset1.system |                                                                         |                  |
| Overview                      | Libraries Jobs                                                          | Dashboard        |
| Drivers 👻   D                 | oriver Set 🔻 📔 Ser                                                      | vers –   Refresh |
|                               | Driver Set                                                              | ×                |
| eDirectory                    | Edit Driver Set<br>View status log<br>Dir Edit Driver<br>Version inform | Set properties   |
| -                             | Export                                                                  |                  |

4 Click the *Log Level* tab, then select the *Log XDAS Events* for the driver set.For an explanation of each log level, see "Identity Manager Log Levels" on page 35.

| 粼 Events                                      |                                 |                            |
|-----------------------------------------------|---------------------------------|----------------------------|
| Select the events that you want to be logged. |                                 |                            |
| Account Management Events                     | s                               |                            |
| C Query Account                               | 🦳 Modify Account Security Token |                            |
| Session Management Events                     |                                 |                            |
| Create Session                                | Terminate Session               |                            |
| Data Item and Resource Eler                   | nent Management Events          |                            |
| 🗍 Create Data Item                            | 🗌 Delete Data Item              | 🗌 Query Data Item          |
| 🥅 Modify Data Item                            |                                 |                            |
| Service and Application Mar                   | nagement Events                 |                            |
| ☐ Disable Service                             | 🗆 Enable Service                |                            |
| Service and Application Uti                   | lization Events                 |                            |
| Invoke Service                                |                                 |                            |
| Peer Association Managemen                    | t Events                        |                            |
| Create Peer Association                       | Terminate Peer Association      | Modify Association Context |
| Notification Events                           |                                 |                            |
| ☐ Success                                     | Retry                           | 🖂 Warning                  |
| Error                                         | 🗔 Fatal                         | 🗖 Other                    |
| 🔲 Metadirectory Engine Errors                 | 🗌 Metadirectory Engine Warnings | Custom Operation           |
| 🔲 Notify Job Update                           | 🗍 Job Result Aborted            | 🔲 Job Result Error         |
| ☐ Job Result Success                          |                                 |                            |
| OK Cancel                                     |                                 |                            |

**5** Click *Apply* or *OK* to save your changes.

NOTE: Changes to configuration settings are logged by default.

When an XDAS event is selected, the corresponding subevents as described in the mapping in Table A-12 on page 60 are selected for logging. The set of events configured for logging are same for Novell Audit and Novell XDASv2.

### 8.5 Correlation ID in XDAS Events

Correlation ID is used to identify related events from Identity Manager and eDirectory. In XDAS log, Correlation ID is logged in the *Action.Event.CorrelationID* field. CorrelationID. For Identity Manager events, the Correlation ID is logged in the following format:

Driver Name#Channel Name#UUID

UUID is a Universally unique identifier which is a type 4 (pseudo randomly generated) UUID

For example, an event generated in the publisher channel of the Delimited Text driver has an eventid=Delimited Text #Publisher#0:a8b0c1be-01d5-4b55-ad6e-0ff87e31e5d7. The related publisher channel events logged Correlation ID is set to Delimited Text#Publisher#a8b0c1be-01d5-4b55-ad6e0ff87e31e5d7. eDirectory and Identity Manager events that are part of the same transaction have this UUID as part of Correlation ID logged with XDAS. This information is not available with logging by using Novell Audit Platform Agent.

# **9** Using Status Logs

In addition to the functionality provided by Sentinel, Identity Manager logs a specified number of events on the driver set and the driver. These status logs provide a view of recent Identity Manager activity. After the log reaches the set size, the oldest half of the log is permanently removed to clear room for more recent events. Therefore, any events you want to track over time should be logged to Sentinel.

The following sections contain information on the Identity Manager logs:

- Section 9.1, "Setting the Log Level and Maximum Log Size," on page 43
- Section 9.2, "Viewing Status Logs," on page 45

## 9.1 Setting the Log Level and Maximum Log Size

Status logs can be configured to hold between 50 and 500 events. This setting can be configured for the driver set to be inherited by all drivers in the driver set, or configured for each driver in the driver set. The maximum log size operates independently of the events you have selected to log, so you can configure the events you want to log for the driver set, then specify a different log size for each driver in the set.

This section reviews how to set the maximum log size on the driver set or an individual driver:

- Section 9.1.1, "Setting the Log Level and Log Size for the Driver Set," on page 43
- Section 9.1.2, "Setting the Log Level and Log Size for the Driver," on page 44

#### 9.1.1 Setting the Log Level and Log Size for the Driver Set

- 1 In iManager, select *Identity Manager > Identity Manager Overview*.
- **2** Browse to and select the driver set.
- 3 Click the driver set name to access the driver set overview page.
- **4** Select *Driver Set* > *Edit Driver Set properties*.

#### <u>Driver Set Overvi</u>ew

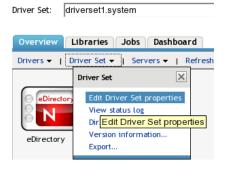

#### 5 Select Log Level.

| Identity Manager General                                                                                        |
|----------------------------------------------------------------------------------------------------|
| Named Passwords   Global Config Values   Log Level   Status Log   .                                             |
| Log Level                                                                                                    |
| C Log errors                                                                                                    |
| C Log errors and warnings                                                                                       |
| <ul> <li>Log specific events</li> <li>Log XDAS events</li> </ul>                                                |
| Only update the last log time                                                                                   |
| C Logging off                                                                                                   |
| Turn off logging to Driver Set, Subscriber and Publisher logs. Maximum number of entries in the log (50 - 500): |
|                                                                                                    |

**6** Enable the *Turn off logging to Driver Set, Subscriber and Publisher logs* option to prevent logging audit events to eDirectory.

Enabling this option improves the performance of the Identity Manager system.

7 Specify the maximum log size in the *Maximum number of entries in the log* field:

Maximum number of entries in the log (50 - 500): 50

8 After you have specified the maximum number, click OK.

#### 9.1.2 Setting the Log Level and Log Size for the Driver

- 1 In iManager select *Identity Manager > Identity Manager Overview*.
- **2** Browse to and select the driver set.
- **3** Click the driver set to access the driver set overview page.
- 4 Click the upper right corner of the driver icon, then select *Edit properties*.

| Overview Li    | braries                      | Jobs      | Dashb   |
|----------------|------------------------------|-----------|---------|
| Drivers 👻 📔 Dr | iver Set                     | 🗸   Se    | rvers 👻 |
| AD<br>AD       | Get cu                       | rrent sta |         |
|                | Health<br>Statisti<br>Delete |           | ation   |

- **5** Select *Log Level*.
- 6 Deselect Use log settings from the driver set option, if it is selected.
- 7 Specify the maximum log size in the *Maximum number of entries in the log* field:

Maximum number of entries in the log (50 - 500): 50

8 After you have specified the maximum number, click OK.

#### 9.2 Viewing Status Logs

The status logs are short-term logs for the driver set, the Publisher channel, and the Subscriber channel. They are accessed through different locations in iManager.

- Section 9.2.1, "Accessing the Driver Set Status Log," on page 45
- Section 9.2.2, "Accessing the Publisher Channel and Subscriber Channel Status Logs," on page 46

#### 9.2.1 Accessing the Driver Set Status Log

The status log for the driver set contains only messages generated by the engine, such as state changes for any drivers in the driver set. All engine messages are logged. There are two ways to access the driver set status log:

- "Viewing the Log from the Driver Set Overview Page" on page 45
- "Viewing the Log from the Driver Overview Page" on page 45

#### Viewing the Log from the Driver Set Overview Page

- 1 In iManager, select Identity Manager > Identity Manager Overview.
- **2** Browse to and select the driver set.
- **3** Click the driver set to access the driver set overview page.
- **4** Select *Driver Set* > *View status log*.

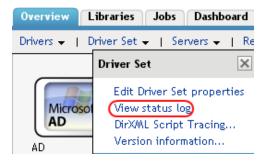

#### Viewing the Log from the Driver Overview Page

- 1 In iManager, select *Identity Manager* > *Identity Manager Overview*.
- 2 Browse to and select the driver set.
- 3 Click the driver set to access the driver set overview page, then click any driver.

The status log for the driver is stored on the driver overview page for each driver.

4 Click the Driver Set Status Log icon above the driver object.

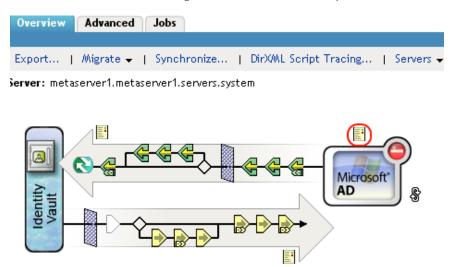

#### 9.2.2 Accessing the Publisher Channel and Subscriber Channel Status Logs

The status logs for the Publisher and Subscriber channels report channel-specific messages generated by the driver, such as an operation veto for an unassociated object.

To access the Publisher channel and the Subscriber channel logs:

- 1 In iManager, select *Identity Manager* > *Identity Manager Overview*.
- **2** Browse to and select the driver set.
- **3** Click the driver set to access the driver set overview page.
- **4** Click the desired driver object.
- **5** Click the Publisher channel or the Subscriber channel status log icon.

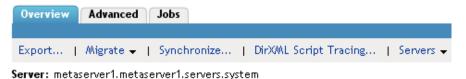

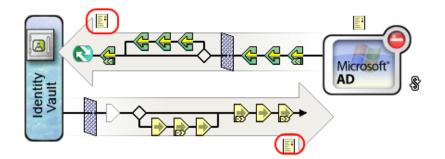

# **10** Querying and Reporting

After you integrate Identity Manager with Novell Sentinel, you can log system information to a central data store. However, logging information is only half the battle. Obviously, you have to be able to access and understand your log data for the information to be useful. Queries and reports allow you to view and interpret the information in your data store.

The Identity Manager Collector provides a number of Crystal Decisions reports (\*.rpt) that simplify gathering information on common operations performed in Identity Manager. The term "reports" refers specifically to Crystal Decisions report template files (\*.rpt). Crystal Decisions reports graphically summarize specific sets of log data in pie charts, bar charts, and so forth. These reports are included with the current version of the Identity Manager Collector, which can be downloaded from, Sentinel Connectors Web site.

Novell Sentinel is integrated with Crystal Reports to generate and display reports. To run the report templates, you must first configure the location of the Crystal Enterprise Server that publishes reports in the General Options window of the Admin page.

**1** In the Sentinel Control Center, select the *Admin* tab, then select the *Reporting Configuration* option in the Navigator pane.

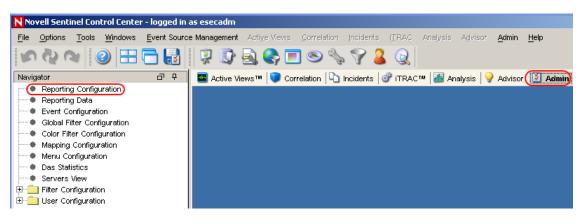

**2** Specify the location of the Crystal Enterprise server, then click *Save*.

| N Reporting Configuration                                      |            |
|----------------------------------------------------------------|------------|
| Reporting Options                                              |            |
| Analysis URL:                                                  |            |
| http://ism-sentinel6/GetReports.asp?APS=ism-sentinel6&user=Gue | Refresh    |
|                                                                |            |
| Advisor URL:                                                   |            |
| s.asp?APS=ism-sentinel6&user=Guest&password=&tab=Analysis      | Refresh    |
|                                                                |            |
| Use default browser                                            |            |
| C Use the following commands to launch a browser:              |            |
| (%URL% indicates where the URL argument is inserted)           |            |
|                                                                |            |
|                                                                |            |
| Browse.                                                        | Test       |
| Render reports using HTML with frames                          |            |
|                                                                |            |
|                                                                |            |
| S                                                              | ave Cancel |

After Novell Sentinel is configured to access the Crystal Enterprise server, the Analysis page allows administrators to run historical reports. Vulnerability reports are available from the Advisor page. These reports are published on a Web server, they run directly against the database, and they then appear on the *Analysis* and *Advisor* tabs under the Navigator pane.

The reports are updated regularly. The following is a list of the categories of reports that are available:

- **Collector Pack Controls:** Contains reports about the Collector Pack setup, dashboard status, and implementation of audit trails.
- Collector Controls: Contains reports about event trends and Collector management.
- Account Management Controls: Contains reports about user account provisioning, user account management, account access management, and user password management.
- **Trust Management Controls:** Contains reports about trust provisioning, trust management, and trust access management.
- **Object Management Controls:** Contains reports about object provisioning and object management.
- Authentication Controls: Contains reports about authentication by servers and users.
- Workflow Management: Contains reports that monitor workflows and the resources requested in the workflows.

For more information on running reports in Novell Sentinel, see the "Analysis Tab" and "Advisor Usage and Maintenance" sections in the *Novell Sentinel User's Guide*.

# **11** Integrating Sentinel with EAS

Sentinel is the preferred audit event destination for Identity Manager components when using Sentinel Rapid Deployment, Sentinel Log Manager, or Sentinel 7. Sentinel provides event forwarding capabilities that link Sentinel with Event Auditing Service (EAS). Sentinel link can be configured using the Identity Reporting Module and Sentinel Event Source Management (ESM). The event forwarding uses Sentinel link to forward the selected event types from Sentinel to EAS.

EAS captures log events that are associated with actions performed in the Identity Reporting Module, the Roles Based Provisioning Module (RBPM), the Role Mapping Administrator (RMA), Identity Manager, and the Identity Vault. For more information on EAS, refer to the *Using Identity Manager 4.0.2 Reports*.

# A Identity Manager Events

This section provides a listing of all events logged by Identity Manager.

- Section A.1, "Event Structure," on page 51
- Section A.2, "Error and Warning Events," on page 51
- Section A.3, "Job Events," on page 52
- Section A.4, "Remote Loader Events," on page 52
- Section A.5, "Object Events," on page 53
- Section A.6, "Password Events," on page 53
- Section A.7, "Search List Events," on page 54
- Section A.8, "Engine Events," on page 54
- Section A.9, "Server Events," on page 57
- Section A.10, "Security Events," on page 58
- Section A.11, "Workflow Events," on page 58
- Section A.12, "Driver Start and Stop Events," on page 59
- Section A.13, "Log Schema Files," on page 60
- Section A.14, "XDAS Events," on page 60

#### A.1 Event Structure

All events logged through Sentinel have a standardized set of fields. This allows Sentinel to log events to a structured database and query events across all logging applications.

Identity Manager events provide information in the following field structure:

EventID, Description, Originator Title, Target Title, Subtarget Title, Text1 Title, Text2 Title, Text3 Title, Value1 Title, Value1 Type, Value2 Title, Value2 Type, Value3 Title, Value3 Type, Group Title, Group Type, Data Title, Data Type, Display Schema.

For a complete explanation of the event structure, see Event Structure (http://www.novell.com/ documentation/novellaudit20/novellaudit20/data/al9m381.html) in the *Novell Audit 2.0 Administration Guide*.

## A.2 Error and Warning Events

Identity Manager generates an event whenever an error or warning is encountered. The following table lists the Identity Manager error and warning events:

 Table A-1
 Error and Warning Events

| Event          | Log Level   | Information                                                                                                    |
|----------------|-------------|----------------------------------------------------------------------------------------------------|
| DirXML_Error   | LOG_ERROR   | All Identity Manager errors log this event. The actual error code encountered is stored in the event.                                                                                                    |
|                |             | To log errors, select the <i>Log Errors</i> or <i>Log Errors</i><br><i>and Warnings</i> log level on the driver set or the<br>individual driver. You can also select the <i>Log</i><br><i>Specific Events</i> option and select this event. For<br>more information, see Section 8.1, "Selecting<br>Events to Log," on page 31. |
| DirXML_Warning | LOG_WARNING | All Identity Manager warnings log this event. The actual warning code encountered is stored in the event.                                                                                                    |
|                |             | To log errors, select the <i>Log Errors</i> or <i>Log Errors</i><br><i>and Warnings</i> log level on the driver set or the<br>individual driver. You can also select the <i>Log</i><br><i>Specific Events</i> option and select this event. For<br>more information, see Section 8.1, "Selecting<br>Events to Log," on page 31. |

### A.3 Job Events

The following table lists the Job events that can be audited through Sentinel:

| Table A-2 | Job Events |
|-----------|------------|
|-----------|------------|

| Event ID | Description        | Trigger                                                                                                    |
|----------|--------------------|----------------------------------------------------------------------------------------------------|
| 303E4    | Job Result Aborted | Occurs when a running job is aborted by a client.                                                                                         |
| 303E5    | Job Result Error   | Occurs when a running job reports an error for some operation. (A running job can report status multiple times during the job execution.) |
| 303E6    | Job Result Warning | Occurs when a running job reports a warning for some operation.                                                                           |
| 303E7    | Job Result Success | Occurs when a running job reports success for some operation.                                                                             |

See Section A.13, "Log Schema Files," on page 60 for information on understanding the logged events.

#### A.4 Remote Loader Events

The following table lists the Remote Loader events that can be audited through Sentinel:

 Table A-3
 Remote Loader Events

| Event ID | Description         | Trigger                               |
|----------|---------------------|---------------------------------------|
| 30BB8    | Remote Loader Start | Occurs when the Remote Loader starts. |

| Event ID | Description                                | Trigger                                                                     |
|----------|--------------------------------------------|-----------------------------------------------------------------------------|
| 30BB9    | Remote Loader Stop                         | Occurs when the Remote Loader stops.                                        |
| 30BBA    | Remote Loader<br>Connection<br>Established | Occurs when the engine establishes a TCP connection with the Remote Loader. |
| 30BBB    | Remote Loader<br>Connection Dropped        | Occurs when the engine-to-Remote Loader connection is lost.                 |

**IMPORTANT:** To log these events, you must select the *Log Specific Events* log level and select the events you want to log. For more information, see Section 8.1, "Selecting Events to Log," on page 31.

#### A.5 Object Events

The following table lists the object events that can be audited through Sentinel:

Table A-4 Object Events

| Event ID | Description   | Trigger                            |  |
|----------|---------------|------------------------------------|--|
| 31400    | Delete_Entity | Occurs when an object is deleted.  |  |
| 31401    | Update_Entity | Occurs when an object is modified. |  |
| 31440    | Create_Entity | Occurs when an object is created.  |  |

See Section A.13, "Log Schema Files," on page 60 for information on understanding the logged events.

#### A.6 Password Events

The following table lists the change password events that can be audited through Novell Sentinel:

| Event ID | Description                    | Trigger                                               |
|----------|--------------------------------|-------------------------------------------------------|
| 31410    | Change_Password_Failure        | Occurs when a password change fails.                  |
| 31411    | Change_Password_Success        | Occurs when a password change is successful.          |
| 31420    | Forgot_Password_Change_Failure | Occurs when the Forgot Password change fails.         |
| 31421    | Forgot_Password_Change_Success | Occurs when the Forgot Password change is successful. |

Table A-5 Password Events

### A.7 Search List Events

The following table lists the search events that can be audited through Sentinel:

 Table A-6
 Search List Events

| Event ID | Description    | Trigger                                         |
|----------|----------------|-------------------------------------------------|
| 31430    | Search_Request | Occurs when a user performs a search request.   |
| 31431    | Search_Saved   | Occurs when the user selects My Saved Searches. |

See Section A.13, "Log Schema Files," on page 60 for information on understanding the logged events.

#### A.8 Engine Events

The following table lists the engine events that can be audited through Sentinel:

Table A-7 Engine Events

| Event ID | Description    | Trigger                                                                                                    |
|----------|----------------|----------------------------------------------------------------------------------------------------|
| 30001    | Status Success | Many different events can cause the status success event to occur. It usually signifies that an operation was successfully completed.                                                     |
| 30002    | Status Retry   | Many different events can cause the status retry event to occur. It signifies an operation was not completed and the operation must be tried again later.                                 |
| 30003    | Status Warning | Many different events can cause the status warning event to occur. It usually signifies that an operation was completed with minor problems.                                              |
| 30004    | Status Error   | Many different events can cause the status error event to occur. It usually signifies that an operation was not completed successfully.                                                   |
| 30005    | Status Fatal   | Many different events can cause the status fatal event to occur. It usually<br>signifies that an operation was not completed successfully and the engine or<br>driver could not continue. |
| 30006    | Status Other   | Any status document processed with a level other than the five previously defined creates a status other event. These events can only be generated within a style sheet or rule.          |
| 30007    | Search         | Occurs when a query document is sent to the Identity Manager engine or driver.                                                                                                    |
| 30008    | Add Entry      | Occurs when an object is added.                                                                                                    |
| 30009    | Delete Entry   | Occurs when an object is deleted.                                                                                                    |
| 3000A    | Modify Entry   | Occurs when an object is modified.                                                                                                    |

| Event ID | Description                                          | Trigger                                                                                                    |
|----------|------------------------------------------------------|----------------------------------------------------------------------------------------------------|
| 3000B    | Rename Entry                                         | Occurs when an object is renamed.                                                                                                    |
| 3000C    | Move Entry                                           | Occurs when an object is moved.                                                                                                    |
| 3000D    | Add Association                                      | Occurs when an association is added. It can happen on an add or a match.                                                                                                    |
| 3000E    | Remove<br>Association                                | When an object is deleted, there is no remove association event. The remove association occurs when a User object is deleted in the disparate application, and the delete is then converted into a modify that removes the association. |
| 3000F    | Query Schema                                         | Occurs when a query schema operation is sent to the Identity Manager engine or driver.                                                                                                    |
| 30010    | Check User<br>Password Status                        | Manual function that is initiated via iManager to check the status of the user's password.                                                                                                    |
| 30011    | Check Object<br>Password                             | Occurs when a request is issued to check an object's password, other than the driver.                                                                                                    |
| 30012    | Change<br>Password                                   | Occurs when a request is issued to change the driver's password.                                                                                                    |
| 30013    | Sync                                                 | Occurs when a sync event is requested.                                                                                                    |
| 30014    | Input XML<br>Document                                | Generated whenever an input document is created by the engine or driver.                                                                                                    |
| 30015    | Input<br>Transformation<br>Document                  | Generated after the input transformation policies are processed, allowing the user to view the transformed document.                                                                                                    |
| 30016    | Output<br>Transformation<br>Document                 | Generated after the output transformation policies are processed, allowing the<br>user to view the transformed document.                                                                                                    |
| 30017    | Event<br>Transformation<br>Document                  | Generated after the event transformation policies are processed, allowing the user to view the transformed document.                                                                                                    |
| 30018    | Placement Rule<br>Transformation<br>Document         | Generated after the Placement rule policies are processed, allowing the user to view the transformed document.                                                                                                    |
| 30019    | Create Rule<br>Transformation<br>Document            | Generated after the Create rule policies are processed, allowing the user to view the transformed document.                                                                                                    |
| 3001A    | Input Mapping<br>Rule<br>Transformation<br>Document  | Generated after the Schema Mapping rules are processed which convert the document to the eDirectory schema.                                                                                                    |
| 3001B    | Output Mapping<br>Rule<br>Transformation<br>Document | Generated after the Schema Mapping rules are processed which convert the document to the applications schema.                                                                                                    |
| 3001C    | Matching Rule<br>Transformation<br>Document          | Generated after the Matching rule policies are processed, allowing the user to view the transformed document.                                                                                                    |

| Event ID | Description                                    | Trigger                                                                                                    |
|----------|------------------------------------------------|----------------------------------------------------------------------------------------------------|
| 3001D    | Command<br>Transformation<br>Document          | Generated after the command transformation policies are processed, allowing the user to view the transformed document.            |
| 3001E    | Publisher Filter<br>Transformation<br>Document | Generated after the processing the notify filter on the Publisher channel, allowing the user to view the transformed document.    |
| 3001F    | User Agent<br>Request                          | Occurs when a User Agent XDS command document is sent to the Driver on the Subscriber channel.                                    |
| 30020    | Resync Driver                                  | Occurs when a resync request is issued.                                                                                           |
| 30021    | Migrate                                        | Occurs when a migrate request is issued.                                                                                          |
| 30022    | Driver Start                                   | Occurs when a driver is started.                                                                                                  |
| 30023    | Driver Stop                                    | Occurs when a driver is stopped.                                                                                                  |
| 30024    | Password Sync                                  | Generated when setting the distribution or simple password on an object.                                                          |
| 30025    | Password Reset                                 | Generated when resetting the connected application password after a failed password sync operation.                               |
| 30026    | DirXML Error                                   | Generated whenever the engine throws an internal error.                                                                           |
| 30027    | DirXML Warning                                 | Generated whenever the engine throws an internal warning.                                                                         |
| 30028    | Custom<br>Operation                            | Occurs when an unknown operation appears in an input document. An example of known operations would be an add, delete, or modify. |
| 30029    | Clear Attribute                                | Occurs when a modify operation contains a remove-all-value element.                                                               |
| 3002A    | Add Value -<br>Modify Entry                    | Occurs when a value is added during the modification of an object.                                                                |
| 3002B    | Remove Value                                   | Occurs when a modify operation contains a remove-value element.                                                                   |
| 3002C    | Merge Entries                                  | Occurs when two objects are being merged.                                                                                         |
| 3002D    | Get Named<br>Password                          | Generated on a Get Named Password operation.                                                                                      |
| 3002E    | Reset Attributes                               | Occurs when a Reset document is issued on the publisher or Subscriber channels.                                                   |
| 3002F    | Add Value - Add<br>Entry                       | Occurs when a value is added during the creation of an object.                                                                    |
| 30030    | Set SSO<br>Credential                          | Occurs when a driver policy executes the do-set-sso-credential action.                                                            |
| 30031    | Clear SSO<br>Credential                        | Occurs when a driver policy executes the do-clear-sso-credential action.                                                          |
| 30032    | Set SSO<br>Passphrase                          | Occurs when a driver policy executes the do-clear-sso-credential action.                                                          |

## A.9 Server Events

The following table lists the server events that can be audited through Sentinel:

Table A-8 Server Events

| Event ID | Description                   | Trigger                                                                                                    |
|----------|-------------------------------|----------------------------------------------------------------------------------------------------|
| 307D0    | Config:Log Events             | Occurs when the log events attribute is changed on the Driver or Driver Set object.                                                                                                    |
| 307D1    | Config:Driver Cache<br>Limit  | Occurs when the Driver Cache Limit attribute is changed on a Driver object.                                                                                                    |
| 307D2    | Config:Driver Set             | Occurs when the Driver Set/Server association is changed.                                                                                                    |
| 307D3    | Config:Driver Start<br>Option | Occurs when the Driver Start Option is changed for a Driver object.                                                                                                    |
| 307D4    | Driver Resync                 | Occurs when a resynchronization is issued for the driver.                                                                                                    |
| 307D5    | Migrate Application<br>Server | Occurs when the migration of the application server happens.                                                                                                    |
| 307D6    | Shim Password Set             | Occurs when the Application password is set.                                                                                                    |
| 307D7    | Keyed Password Set            | Occurs when the Identity Manager engine receives a client request to set a named password on an object.                                                                                                    |
| 307D8    | Remote Loader<br>Password Set | Occurs when the Remote Loader password is set.                                                                                                    |
| 307DA    | Get Server Certificate        | Occurs when the Identity Manager engine receives a client request for the engine's public key certificate (used in encrypting passwords with the Identity Manager verbs).                                                    |
| 307DB    | Cache Utility                 | Occurs when the Identity Manager engine receives a client request for the engine's public key certificate (used in encrypting passwords with the Identity Manager verbs).                                                    |
| 307DC    | Check Object<br>Password      | Occurs when the Identity Manager engine receives a client request<br>asking the engine to check if an eDir object's<br>nspmDistributionPassword value matches the password value in a<br>connected system.                   |
| 307DD    | Initialize Driver Object      | Occurs when the Identity Manager engine receives a client request to initialize a DirXML-Driver object.                                                                                                    |
| 307DE    | Notify Job Update             | Occurs when the Identity Manager engine receives a client request<br>informing the engine that a DirXML-Job object has changed and that<br>the engine needs to update the information it has cached about the job<br>object. |
| 307DF    | Open Driver Action            | Occurs when the Identity Manager engine receives a client request to submit a command or event document directly to a driver.                                                                                                |
| 307E0    | Queue Driver Event            | Occurs when the Identity Manager engine receives a client request to submit a command document to a driver's event queue.                                                                                                    |
| 307E1    | Start Job                     | Occurs when a job starts.                                                                                                    |
| 307E2    | Abort Job                     | Occurs when a job aborts.                                                                                                    |

### A.10 Security Events

The following table lists the security events that can be audited through Sentinel:

#### Table A-9 Security Events

| Event ID | Description                         | Trigger                                                   |
|----------|-------------------------------------|-----------------------------------------------------------|
| 31450    | Create_Proxy_Definition_Success     | Occurs on successful creation of a proxy definition.      |
| 31451    | Create_Proxy_Definition_Failure     | Occurs on failed creation of a proxy definition.          |
| 31452    | Update_Proxy_Definition_Success     | Occurs on successful update of a proxy definition.        |
| 31453    | Update_Proxy_Definition_Failure     | Occurs on failed update of a proxy definition.            |
| 31454    | Delete_Proxy_Definition_Success     | Occurs on successful deletion of a proxy definition.      |
| 31455    | Delete_Proxy_Definition_Failure     | Occurs on failed deletion of a proxy definition.          |
| 31456    | Create_Delegatee_Definition_Success | Occurs on successful creation of a delegatee definition.  |
| 31457    | Create_Delegatee_Definition_Failure | Occurs on failed creation of a delegatee definition.      |
| 31458    | Update_Delegatee_Definition_Success | Occurs on successful update of a delegatee definition.    |
| 31459    | Update_Delegatee_Definition_Failure | Occurs on failed update of a delegatee definition.        |
| 3145A    | Delete_Delegatee_Definition_Success | Occurs on successful deletion of a delegatee definition.  |
| 3145B    | Delete_Delegatee_Definition_Failure | Occurs on failed deletion of a delegatee definition.      |
| 3145C    | Create_Availability_Success         | Occurs on successful creation of the availability status. |
| 3145D    | Create_Availability_Failure         | Occurs on failed creation of the availability status.     |
| 3145E    | Delete_Availability_Success         | Occurs on successful deletion of the availability status. |
| 3145F    | Delete_Availability_Failure         | Occurs on failed deletion of the availability status.     |

See Section A.13, "Log Schema Files," on page 60 for information on understanding the logged events.

## A.11 Workflow Events

The following table lists the User Application events that can be audited through Sentinel:

| Table A-10 Workflow E | Events |
|-----------------------|--------|
|-----------------------|--------|

| Event ID | Description      | Trigger                                |
|----------|------------------|----------------------------------------|
| 31520    | Workflow_Error   | Occurs when there is a workflow error. |
| 31521    | Workflow_Started | Occurs when the workflow starts.       |

| Event ID | Description                                | Trigger                                                                   |
|----------|--------------------------------------------|---------------------------------------------------------------------------|
| 31522    | Workflow_Forwarded                         | Occurs when the workflow is forwarded.                                    |
| 31523    | Workflow_Reassigned                        | Occurs when the workflow is reassigned.                                   |
| 31524    | Workflow_Approved                          | Occurs when the workflow is approved.                                     |
| 31525    | Workflow_Refused                           | Occurs when the workflow is refused.                                      |
| 31526    | Workflow_Ended                             | Occurs when the workflow ends.                                            |
| 31527    | Workflow_Claimed                           | Occurs when the workflow is claimed.                                      |
| 31528    | Workflow_Unclaimed                         | Occurs when the workflow is not claimed.                                  |
| 31529    | Workflow_Denied                            | Occurs when the workflow is denied.                                       |
| 3152A    | Workflow_Completed                         | Occurs when the workflow is completed.                                    |
| 3152B    | Workflow_Timedout                          | Occurs when the workflow timed out.                                       |
| 3152C    | User_Message                               | This is a user adhoc log message.                                         |
| 3152D    | Provision_Error                            | Occurs when there is an error in the provisioning step.                   |
| 3152E    | Provision_Submitted                        | Occurs during the provisioning step on submission of entitlements.        |
| 3152F    | Provision_Success                          | Occurs during the provisioning step on successful completion of the step. |
| 31530    | Provision_Failure                          | Occurs during the provisioning step upon failure of the step.             |
| 31531    | Provision_Granted                          | Occurs during the provisioning step on granting of an entitlement.        |
| 31532    | Provision_Revoked                          | Occurs during the provisioning step on the revoking of an entitlement.    |
| 31533    | Workflow_Retracted                         | Occurs when the workflow is retracted.                                    |
| 31534    | Workflow_Escalated                         | Occurs when the workflow is escalated.                                    |
| 31535    | Workflow_Reminder_Sen t                    | Occurs when reminders are sent to addressees of a workflow task.          |
| 31536    | Digital_Signature                          | Occurs whenever a digital signature is passed to the workflow engine.     |
| 31470    | Digital_Signature_Verifica<br>tion_Request | Occurs when a digital signature request is verified.                      |
| 31471    | Digital_Signature_Verifica tion_Failure    | Occurs if a digital signature is invalid.                                 |
| 31472    | Digital_Signature_Verifica tion_Success    | Occurs upon successful verification of a digital signature.               |
| 31537    | Workflow_ResetPriority                     | Occurs when the priority of a workflow task is reset.                     |

## A.12 Driver Start and Stop Events

Identity Manager can generate an event whenever a driver starts or stops. The following table lists these events:

 Table A-11
 Driver Start and Stop Events

| Event               | Log Level   | Information                                                                                                    |
|---------------------|-------------|----------------------------------------------------------------------------------------------------|
| EV_LOG_DRIVER_START | LOG_INFO    | To log driver starts, select the <i>Log Specific</i><br><i>Events</i> log level and specify this event. For<br>more information, see Section 8.1, "Selecting<br>Events to Log," on page 31 |
| EV_LOG_DRIVER_STOP  | LOG_WARNING | To log driver stops, select the <i>Log Errors and Warnings</i> log level, or select the <i>Log Specific Events</i> log level and specify this event.                                       |

#### A.13 Log Schema Files

Log Schema (LSC) files catalog the events that can be logged for a given application. They also provide event descriptions and field titles, although this is optional. For information on creating Log Schema files, see the Novell Audit SDK (http://developer.novell.com/ndk/naudit.htm).

#### A.13.1 How LSC Files Are Used

The information stored in the log schema files—specifically Event IDs, Group IDs, Text and Numeric field values—is useful in defining query statements, Notification Filters, and Heartbeat Notifications. For example, if you want to receive a notification when Remote Loader stops, you must first look up the Event ID for the Remote Loader Stop event in the dirxml log schema. You can then configure a Notification Filter that selects events with an Event ID of 00030BB9.

For more information on Log Schema files, refer to Log Schema Files (http://www.novell.com/ documentation/novellaudit20/novellaudit20/data/alg2t8z.html) in the *Novell Audit 2.0 Administration Guide*.

#### A.14 XDAS Events

The following table lists the XDAS events that can be audited through Sentinel:

Table A-12 XDAS Events

| XDAS Event Name | Event Identifier | Corresponding LSC<br>Event | Description        |
|-----------------|------------------|----------------------------|--------------------|
| Notification    | 0.0.6.0          | 00030001                   | Status Success     |
|                 | 0.0.6.0          | 00030002                   | Status Retry       |
|                 | 0.0.6.0          | 000307DE                   | Notify Job Update  |
|                 | 0.0.6.0          | 000303E4                   | Job Result Aborted |
|                 | 0.0.6.0          | 000303E5                   | Job Result Error   |
|                 | 0.0.6.0          | 000303E6                   | Job Result Warning |
|                 | 0.0.6.0          | 000303E7                   | Job Result Success |
|                 | 0.0.6.0          | 00030003                   | Status Warning     |

| XDAS Event Name                                       | Event Identifier | Corresponding LSC<br>Event | Description                |
|-------------------------------------------------------|------------------|----------------------------|----------------------------|
|                                                       | 0.0.6.0          | 00030004                   | Status Error               |
|                                                       | 0.0.6.0          | 00030005                   | Status Fatal               |
|                                                       | 0.0.6.0          | 00030006                   | Status Other               |
|                                                       | 0.0.6.0          | 00030026                   | DirXML Error               |
|                                                       | 0.0.6.0          | 00030027                   | DirXML Warning             |
|                                                       | 0.0.6.0          | 00030028                   | Custom Operation           |
| Data Item and Resource<br>Element Management<br>Event |                  |                            |                            |
|                                                       | 0.0.2.0          | 000307DD                   | Initialize Driver Object   |
|                                                       | 0.0.2.0          | 000307D1                   | Config:Driver Cache Limi   |
|                                                       | 0.0.2.0          | 000307D2                   | Config:Driver Set          |
|                                                       | 0.0.2.0          | 000307D0                   | Config:Log Events          |
|                                                       | 0.0.2.0          | 000307D3                   | Config:Driver Start Optior |
|                                                       | 0.0.2.0          | 00030008                   | Add Entry                  |
|                                                       | 0.0.2.0          | 0003002F                   | Add Value - Add Entry      |
| Iodify Data Item                                      | 0.0.2.3          | 0003002E                   | Reset Attributes           |
|                                                       | 0.0.2.3          | 0003002A                   | Add Value - Modify Entry   |
| Delete Data Item                                      | 0.0.2.1          | 0003002B                   | Remove Value               |
|                                                       | 0.0.2.1          | 00030029                   | Clear Attribute            |
|                                                       | 0.0.2.1          | 00030009                   | Delete Entry               |
| Query Data Item                                       | 0.0.2.2          | 000307DB                   | Cache Utility              |
|                                                       | 0.0.2.2          | 00030007                   | Search                     |
|                                                       | 0.0.2.2          | 0003000F                   | Query Schema               |
| Iodify Data Item                                      | 0.0.2.3          | 0003000A                   | Modify Entry               |
|                                                       | 0.0.2.3          | 0003000B                   | Rename Entry               |
|                                                       | 0.0.2.3          | 0003002C                   | Merge Entries              |
|                                                       | 0.0.2.3          | 0003000C                   | Move Entry                 |
| Peer Association<br>/anagement Events                 |                  |                            |                            |
| Create Peer Association                               | 0.0.5.0          | 0003000D                   | Add Association            |
| Ferminate Peer<br>Association                         | 0.0.5.2          | 0003000E                   | Remove Association         |
| Modify Association<br>Context                         | 0.0.5.3          | 00030020                   | Resync Driver              |

| XDAS Event Name                              | Event Identifier | Corresponding LSC<br>Event | Description                                   |
|----------------------------------------------|------------------|----------------------------|-----------------------------------------------|
|                                              | 0.0.5.3          | 000307D5                   | Migrate Application                           |
|                                              | 0.0.5.3          | 000307D4                   | Driver Resync                                 |
| Service or Application<br>Utilization Events |                  |                            |                                               |
| Invoke Service                               | 0.0.4.0          | 000307DF                   | Open Driver Action                            |
|                                              | 0.0.4.0          | 000307E0                   | Queue Driver Event                            |
|                                              | 0.0.4.0          | 00030014                   | Input XML Document                            |
|                                              | 0.0.4.0          | 00030015                   | Input Transformation<br>Document              |
|                                              | 0.0.4.0          | 00030016                   | Output Transformation<br>Document             |
|                                              | 0.0.4.0          | 00030017                   | Event Transformation<br>Document              |
|                                              | 0.0.4.0          | 00030018                   | Placement Rule<br>Transformation Documen      |
|                                              | 0.0.4.0          | 00030019                   | Create Rule<br>Transformation Documer         |
|                                              | 0.0.4.0          | 0003001A                   | Input Mapping Rule<br>Transformation Documer  |
|                                              | 0.0.4.0          | 0003001B                   | Output Mapping Rule<br>Transformation Documen |
|                                              | 0.0.4.0          | 0003001C                   | Matching Rule<br>Transformation Documen       |
|                                              | 0.0.4.0          | 0003001D                   | Command Transformation<br>Document            |
|                                              | 0.0.4.0          | 0003001E                   | Publisher Filter<br>Transformation Documen    |
|                                              | 0.0.4.0          | 0003001F                   | User Agent Request                            |
|                                              | 0.0.5.3          | 00030021                   | Migrate                                       |
| Service or Application<br>Management Events  |                  |                            |                                               |
| Enable Service                               | 0.0.3.5          | 00030022                   | Driver Start                                  |
|                                              | 0.0.3.5          | 000307E1                   | Start Job                                     |
|                                              | 0.0.3.5          | 00030BB8                   | Remote Loader Start                           |
| Disable Service                              | 0.0.3.4          | 000307E2                   | Abort Job                                     |
|                                              | 0.0.3.4          | 00030023                   | Driver Stop                                   |
|                                              | 0.0.3.4          | 00030BB9                   | Remote Loader Stop                            |

| XDAS Event Name                  | Event Identifier | Corresponding LSC<br>Event | Description                             |
|----------------------------------|------------------|----------------------------|-----------------------------------------|
| Account Management<br>Events     |                  |                            |                                         |
| Query Account                    | 0.0.0.4          | 00030010                   | Check Password                          |
|                                  | 0.0.0.4          | 00030011                   | Check Object Password                   |
|                                  | 0.0.5.3          | 00030013                   | Sync                                    |
|                                  | 0.0.0.4          | 0003002D                   | Get Named Password                      |
|                                  | 0.0.0.4          | 000307DA                   | Get Server Certificate                  |
|                                  | 0.0.0.4          | 000307DC                   | Check Object Password                   |
|                                  | 0.0.0.6          | 00030012                   | Change Password                         |
| Modify Account Security<br>Token | 0.0.0.6          | 00030024                   | Password Sync                           |
|                                  | 0.0.0.6          | 00030025                   | Password Reset                          |
|                                  | 0.0.0.6          | 00030030                   | Set SSO Credential                      |
|                                  | 0.0.0.6          | 00030031                   | Clear SSO Credential                    |
|                                  | 0.0.0.6          | 00030032                   | Set SSO Passphase                       |
|                                  | 0.0.0.6          | 000307D6                   | Shim Password Set                       |
|                                  | 0.0.0.6          | 000307D7                   | Keyed Password Set                      |
|                                  | 0.0.0.6          | 000307D8                   | Remote Loader Password<br>Set           |
|                                  | 0.0.0.6          | 000307D9                   | Regenerate Key Pair                     |
| Session Management<br>Events     |                  |                            |                                         |
| Create Session                   | 0.0.1.0          | 00030BBA                   | Remote Loader<br>Connection Established |
| Terminate Session                | 0.0.1.1          | 00030BBB                   | Remote Loader<br>Connection Dropped     |